# Bull D20 I/O Drawer

Installation Guide

86 A1 39EG 01 ORDER REFERENCE

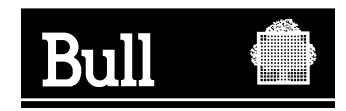

# Bull D20 I/O Drawer

Installation Guide

**Hardware** 

May 2003

**BULL CEDOC 357 AVENUE PATTON B.P.20845 49008 ANGERS CEDEX 01 FRANCE**

86 A1 39EG 01 ORDER REFERENCE The following copyright notice protects this book under the Copyright laws of the United States of America and other countries which prohibit such actions as, but not limited to, copying, distributing, modifying, and making derivative works.

Copyright  $\odot$  Bull S.A. 2002, 2003

Printed in France

Suggestions and criticisms concerning the form, content, and presentation of this book are invited. A form is provided at the end of this book for this purpose.

To order additional copies of this book or other Bull Technical Publications, you are invited to use the Ordering Form also provided at the end of this book.

#### **Trademarks and Acknowledgements**

We acknowledge the right of proprietors of trademarks mentioned in this book.

 $AIX^@$  is a registered trademark of International Business Machines Corporation, and is being used under licence.

UNIX is a registered trademark in the United States of America and other countries licensed exclusively through the Open Group.

Linux is a registered trademark of Linus Torvalds.

# **Contents**

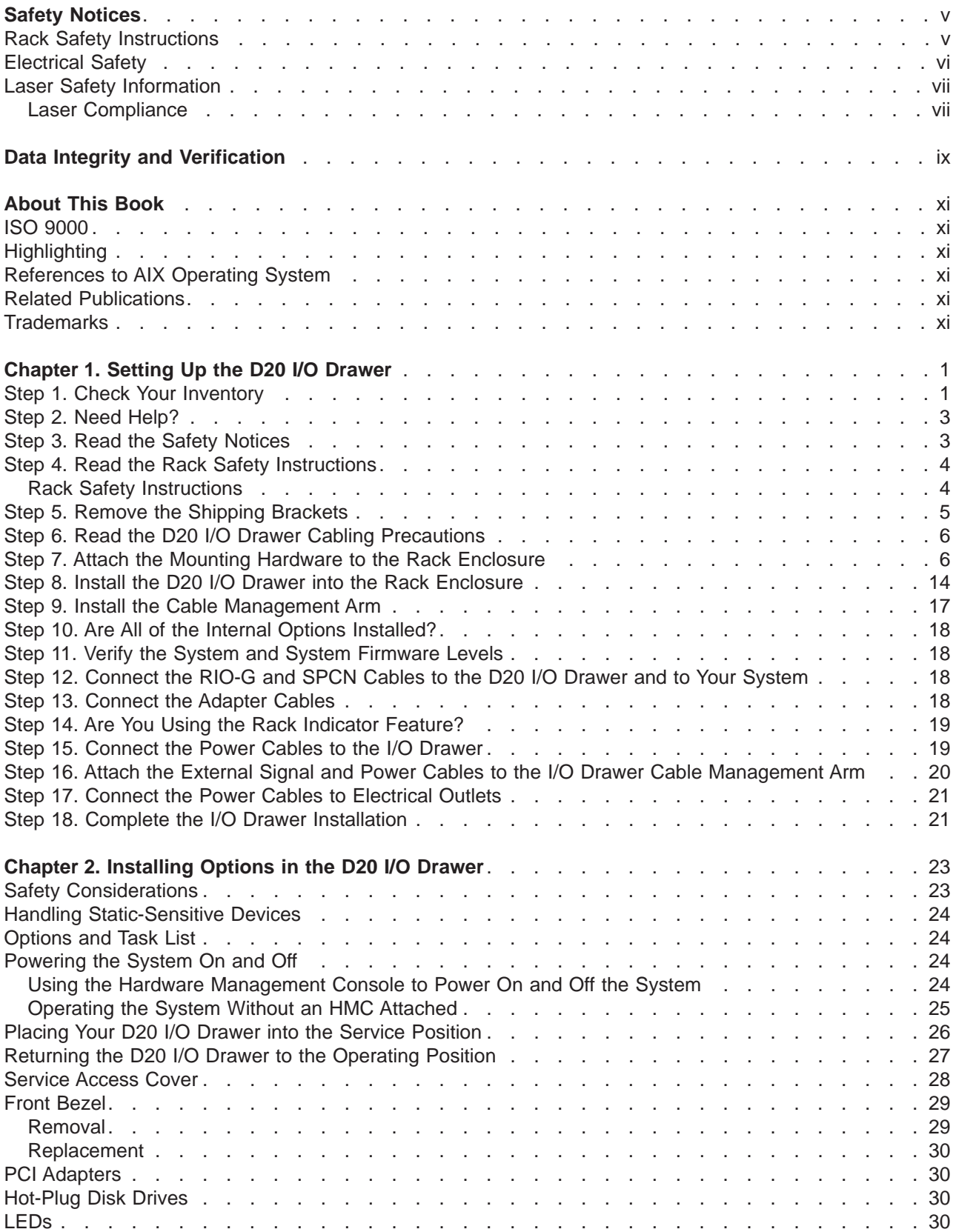

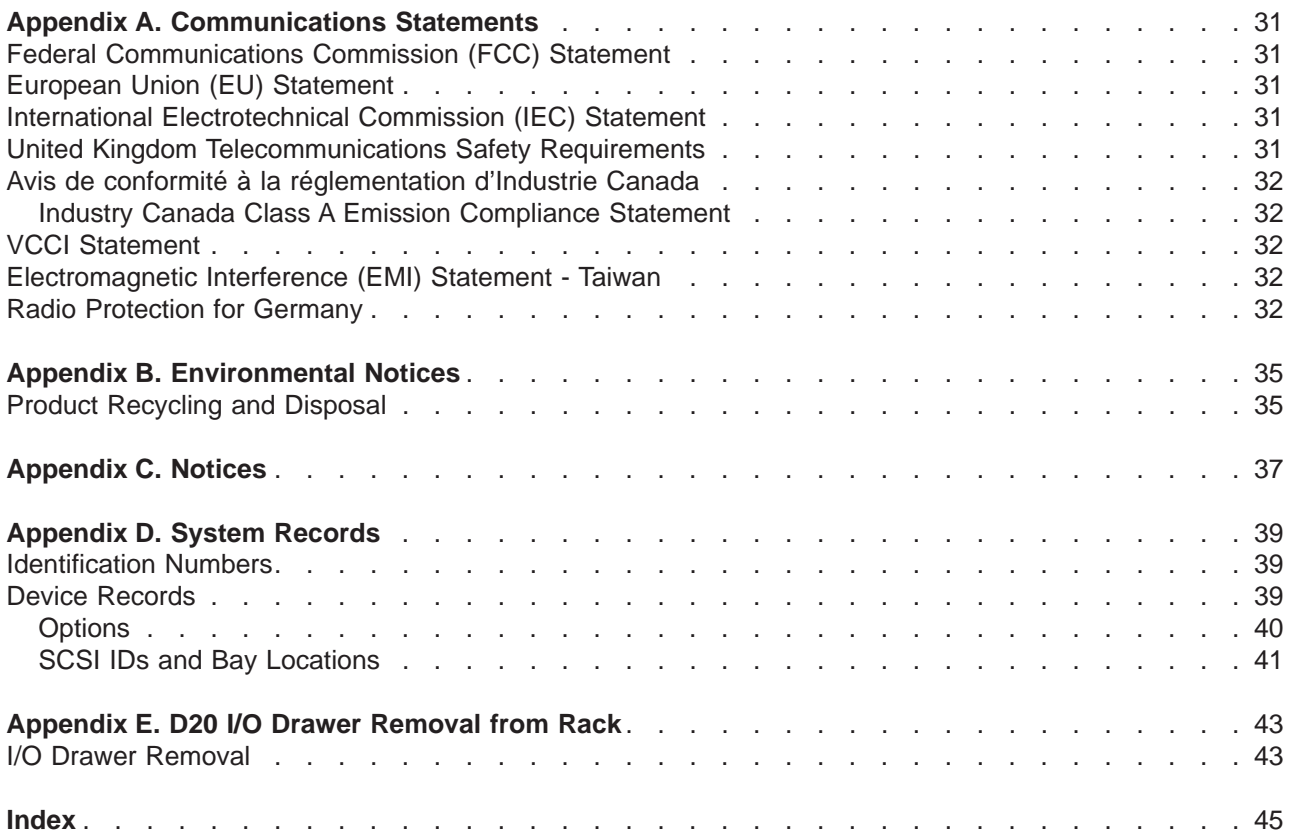

# <span id="page-6-0"></span>**Safety Notices**

A danger notice indicates the presence of a hazard that has the potential of causing death or serious personal injury. Danger notices appear on the following pages:

- $\cdot$  [vi](#page-7-0)
- $\cdot$  [3](#page-16-0)
- $\cdot$  [23](#page-36-0)

A caution notice indicates the presence of a hazard that has the potential of causing moderate or minor personal injury. Caution notices appear on the following pages:

- $\cdot$  [vi](#page-7-0)
- $\cdot$  [vii](#page-8-0)
- $\cdot$  [3](#page-16-0)
- $14$  $14$
- $19$  $19$
- $\cdot$  [23](#page-36-0)

**Note:** For a translation of these notices, see System Unit Safety Information, order number SA23-2652.

#### **Rack Safety Instructions**

- v Do not install this unit in a rack where the internal rack ambient temperatures will exceed 40 degrees C.
- v Do not install this unit in a rack where the air flow is compromised. Any side, front or back of the unit used for air flow through the unit must not be in direct contact with the rack.
- v Care should be taken to ensure that a hazardous condition is not created due to uneven mechanical loading when installing this unit in a rack. If the rack has a stabilizer it must be firmly attached before installing or removing this unit.
- Consideration should be given to the connection of the equipment to the supply circuit so that overloading of circuits does not compromise the supply wiring or overcurrent protection. To provide the correct power connection to the rack, refer to the rating labels located on the equipment in the rack to determine the total power requirement for the supply circuit.
- An electrical outlet that is not correctly wired could place hazardous voltage on the metal parts of the system or the devices that attach to the system. It is the responsibility of the customer to ensure that the outlet is correctly wired and grounded to prevent an electrical shock.

### <span id="page-7-0"></span>**Electrical Safety**

Observe the following safety instructions any time you are connecting or disconnecting devices attached to the workstation.

In the system you are about to setup or service:

- The ac power interface connector is considered the main power disconnect device.
- This system has redundant power supply capabilities, meaning that it has the ability to have two power supplies running simultaneously in the same system unit. When instructed to disconnect the power source, ensure that all power cables have been unplugged.

#### **DANGER**

**An electrical outlet that is not correctly wired could place hazardous voltage on metal parts of the system or the devices that attach to the system. It is the responsibility of the customer to ensure that the outlet is correctly wired and grounded to prevent an electrical shock.**

**Before installing or removing signal cables, ensure that the power cables for the system unit and all attached devices are unplugged.**

**When adding or removing any additional devices to or from the system, ensure that the power cables for those devices are unplugged before the signal cables are connected. If possible, disconnect all power cables from the existing system before you add a device.**

**Use one hand, when possible, to connect or disconnect signal cables to prevent a possible shock from touching two surfaces with different electrical potentials.**

**During an electrical storm, do not connect cables for display stations, printers, telephones, or station protectors for communications lines. D05**

#### **CAUTION:**

**This product is equipped with a three-wire power cable and plug for the user's safety. Use this power cable with a properly grounded electrical outlet to avoid electrical shock. C01**

#### **DANGER**

**To prevent electrical shock hazard, disconnect all power cables from the electrical outlet before relocating the system. D01**

#### <span id="page-8-0"></span>**Laser Safety Information**

#### **CAUTION:**

**This product may contain a CD-ROM, DVD-ROM, or laser module on a PCI card, which are class 1 laser products.**

**C30**

#### **Laser Compliance**

All lasers are certified in the U.S. to conform to the requirements of DHHS 21 CFR Subchapter J for class 1 laser products. Outside the U.S., they are certified to be in compliance with the IEC 825 (first edition 1984) as a class 1 laser product. Consult the label on each part for laser certification numbers and approval information.

#### **CAUTION:**

**All laser modules are designed so that there is never any human access to laser radiation above a class 1 level during normal operation, user maintenance, or prescribed service conditions. Data processing environments can contain equipment transmitting on system links with laser modules that operate at greater than class 1 power levels. For this reason, never look into the end of an optical fiber cable or open receptacle. Only trained service personnel should perform the inspection or repair of optical fiber cable assemblies and receptacles. C25, C26**

# <span id="page-10-0"></span>**Data Integrity and Verification**

**These computer systems contain mechanisms designed to reduce the possibility of undetected data corruption or loss. This risk, however, cannot be eliminated. Users who experience unplanned outages, system failures, power fluctuations or outages, or component failures must verify the accuracy of operations performed and data saved or transmitted by the system at or near the time of the outage or failure. In addition, users must establish procedures to ensure that there is independent data verification before relying on such data in sensitive or critical operations. Users should periodically check our support websites for updated information and fixes applicable to the system and related software.**

# <span id="page-12-0"></span>**About This Book**

This book provides information about the D20 I/O drawer, specifically how to set up and cable the I/O expansion drawer, install and remove options, and verify system operations.

### **ISO 9000**

ISO 9000 registered quality systems were used in the development and manufacturing of this product.

# **Highlighting**

The following highlighting conventions are used in this book:

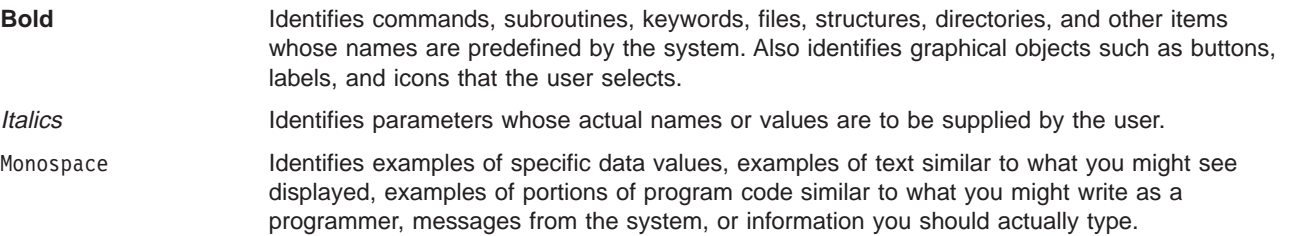

## **References to AIX Operating System**

**Note:** This document may contain references to the AIX operating system. If you are using another operating system, consult the appropriate documentation for that operating system.

This document may describe hardware features and functions. While the hardware supports them, the realization of these features and functions depends upon support from the operating system. AIX provides this support. If you are using another operating system, consult the appropriate documentation for that operating system regarding support for those features and functions.

### **Related Publications**

The following publications provide additional information about your system:

- The Site Preparation Guide for Rack Systsems, order number 86 A1 30PX, contains information to help you plan your installation.
- The System Unit Safety Information, order number 86 X1 11WD, contains translations of safety information used throughout this book.

# <span id="page-14-0"></span>**Chapter 1. Setting Up the D20 I/O Drawer**

**Note:** This document may contain references to the AIX operating system. If you are using another operating system, consult the appropriate documentation for that operating system.

This document may describe hardware features and functions. While the hardware supports them, the implementation of these features and functions depends upon support from the operating system. AIX provides this support. If you are using another operating system, consult the appropriate documentation for that operating system regarding support for those features and functions.

To set up your D20 I/O drawer, follow the procedures in this chapter.

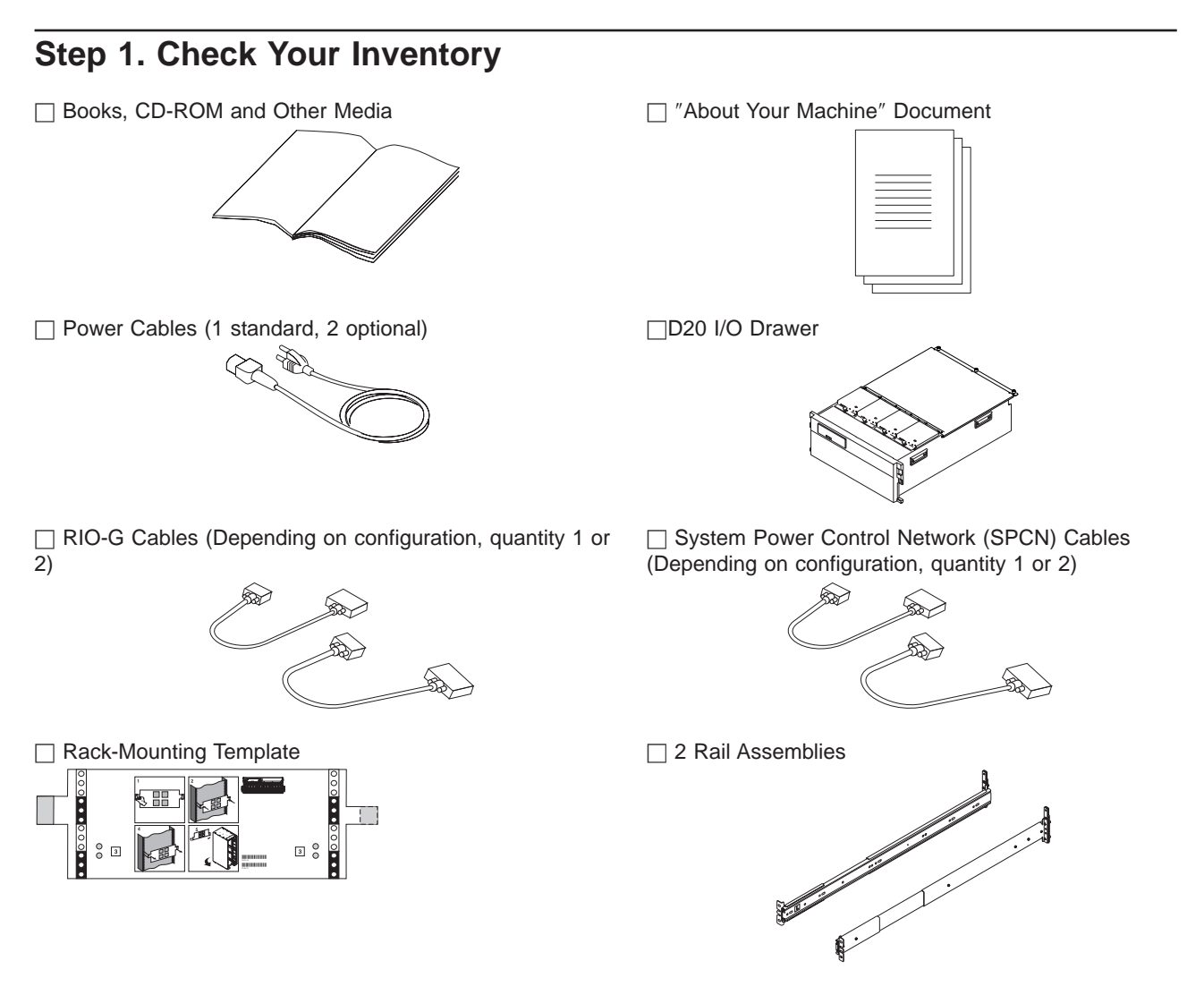

□ Sealed plastic bag containing the Rack-Mounting Hardware Kit. The Rack-Mounting Hardware Kit contains the following hardware subkits:

Slide Mounting Kit Latch Mounting Kit Cable Arm Mounting Kit  $\Box$ **Slide Mounting Kit Contains:** 6 Rail to I/O Drawer Retaining Screws 6 Rail to Rack Retaining Screws 4 I/O Drawer Support Retaining Screws (If not preassembled)

 $\circledcirc\circledcirc\circledcirc\circledcirc$  $\circledR \circledR \circledR \circledR$  $\mathscr{D} \mathscr{D} \mathscr{D}$  $P P P P$ 

 $\Box$ **Latch Mounting Kit Contains:** 2 Front Alignment Brackets 2 Plastic Latch Mounting Brackets 2 Thumbscrews 2 Rail to Rack Retaining Screws 1 Self-Adhesive Dot Strip Assorted Alignment Pins

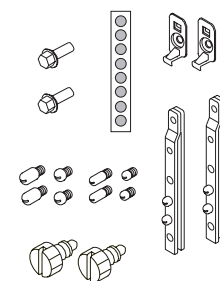

□Cable Arm Mounting Kit Contains: 2 Thumbscrews 2 Nut Clips

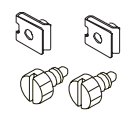

□2 I/O Drawer Supports (These may have been preassembled at the manufacturer.)

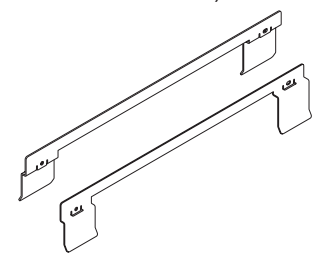

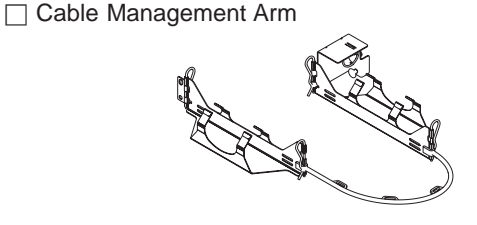

#### <span id="page-16-0"></span>**Step 2. Need Help?**

If you encounter difficulties while setting up your I/O drawer unit, contact your sales representative for assistance.

#### **Step 3. Read the Safety Notices**

Before continuing, read the following safety information. Do not plug any cables into the system, adapters, or electrical outlets until you have reviewed this information. Make sure none of the power cables are connected before continuing to the next step.

In the I/O drawer you are about to set up:

- v The ac power-interface connector is considered the main power disconnect device.
- This I/O drawer has redundant power supply capabilities, in that it has the ability to have two power supplies running simultaneously in the same I/O drawer. When instructed to disconnect the power source, ensure that all power cables have been unplugged.

#### **DANGER**

**An electrical outlet that is not correctly wired could place hazardous voltage on metal parts of the system or the devices that attach to the system. It is the responsibility of the customer to ensure that the outlet is correctly wired and grounded to prevent an electrical shock.**

**Before installing or removing signal cables, ensure that the power cables for the system unit and all attached devices are unplugged.**

**When adding or removing any additional devices to or from the system, ensure that the power cables for those devices are unplugged before the signal cables are connected. If possible, disconnect all power cables from the existing system before you add a device.**

**Use one hand, when possible, to connect or disconnect signal cables to prevent a possible shock from touching two surfaces with different electrical potentials.**

**During an electrical storm, do not connect cables for display stations, printers, telephones, or station protectors for communications lines. D05**

#### **CAUTION:**

**This product is equipped with a three-wire power cable and plug for the user's safety. Use this power cable with a properly grounded electrical outlet to avoid electrical shock. C01**

#### **DANGER**

**To prevent electrical shock hazard, disconnect all power cables from the electrical outlet before relocating the system.**

**D01**

#### <span id="page-17-0"></span>**Step 4. Read the Rack Safety Instructions**

Before continuing, make sure you review the following instructions for mounting the I/O drawer into the rack. If the I/O drawer was shipped already mounted in a rack, go to [Chapter 2, "Installing Options in the](#page-36-0) [D20 I/O Drawer", on page 23.](#page-36-0)

#### **Rack Safety Instructions**

- v Do not install this unit in a rack where the ambient temperatures will exceed 35 degrees C.
- Do not install this unit in a rack where the airflow is compromised. Any side, front or back of the unit used for air flow through the unit must not be in indirect contact with the rack.
- v Ensure that a hazardous condition is not created due to uneven mechanical loading when installing this unit in a rack. If the rack has a stabilizer it must be firmly attached before installing or removed this unit.
- Consider the connection of the equipment to the supply circuit so that the overloaded circuits do not compromise the supply wiring or over-current protection.
- v An electrical outlet that is not correctly wired could place hazardous voltage on the metal parts of the system or the devices that attach to the system. It is the responsibility of the customer to ensure that the outlet is correctly wired and grounded to prevent an electrical shock.

When installing the D20 I/O drawer, you will need the following items:

- Rack-Mounting Template
- 2 Drawer Rail Assemblies
- Cable Management Arm
- Rack-Mounting Hardware Kit
- Screwdriver

#### <span id="page-18-0"></span>**Step 5. Remove the Shipping Brackets**

If your D20 I/O drawer was shipped preinstalled in a rack, you may want to remove the shipping brackets from the rear rack EIA rails. The shipping brackets keep the rear of the I/O drawer from moving in a side-to-side motion while being transported. They can, however, remain on the rack without interfering with normal day-to-day operations. To remove them, do the following:

- 1. Go the the rear of the rack and open the rack's rear door.
- 2. Remove the two screws that secure each shipping bracket to the rack's EIA rails. See the following illustration.
- 3. After removing the shipping brackets, reinstall the four retaining screws.

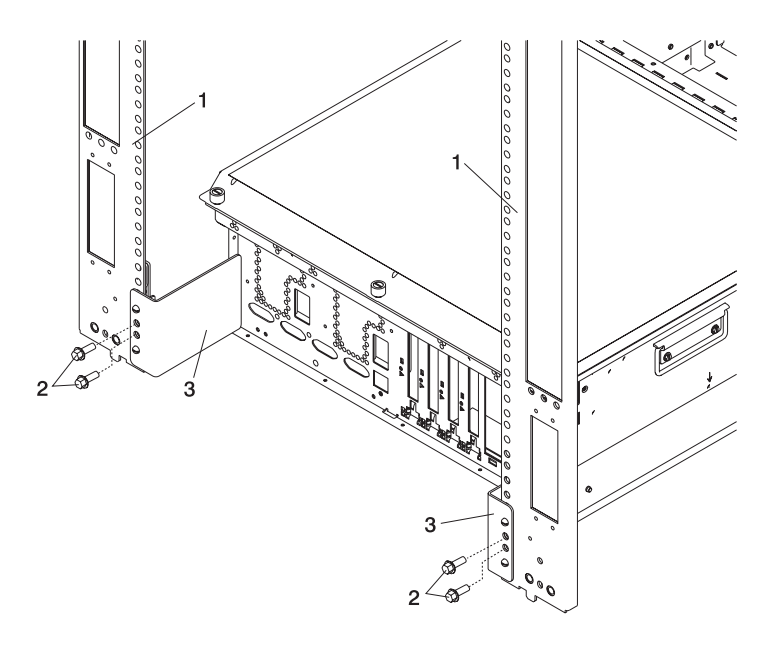

- **1** Rack EIA Rails
- **2** Shipping Bracket Retaining Screws and the Rear Rail to Rack Retaining Screws
- **3** Shipping Brackets

#### <span id="page-19-0"></span>**Step 6. Read the D20 I/O Drawer Cabling Precautions**

Before installing the D20 I/O drawer into the rack and connecting the RIO-G and power control cables, do the following:

- 1. Ensure that your system is running the latest level firmware. For information about checking or upgrading the firmware level of your system, refer to the firmware updates section of your system's installation guide
- 2. After ensuring that your firmware is at the latest level, turn off the power and disconnect the system unit's power cables from the power source.

#### **Step 7. Attach the Mounting Hardware to the Rack Enclosure**

Before performing this procedure, read through each step and study the illustrations.

**Attention:** Mounting the rails is a complex procedure. To install the rack rails correctly, you must read, and then perform each procedure step in the order given. Failure to do so may cause rail failure.

**Note:** If your rack has doors, remove the doors at this time. For information about removing the rack doors, refer to your rack installation guide.

Locate the hardware-mounting kit, rack-mounting template, and the I/O drawer rails that were shipped with your I/O drawer.

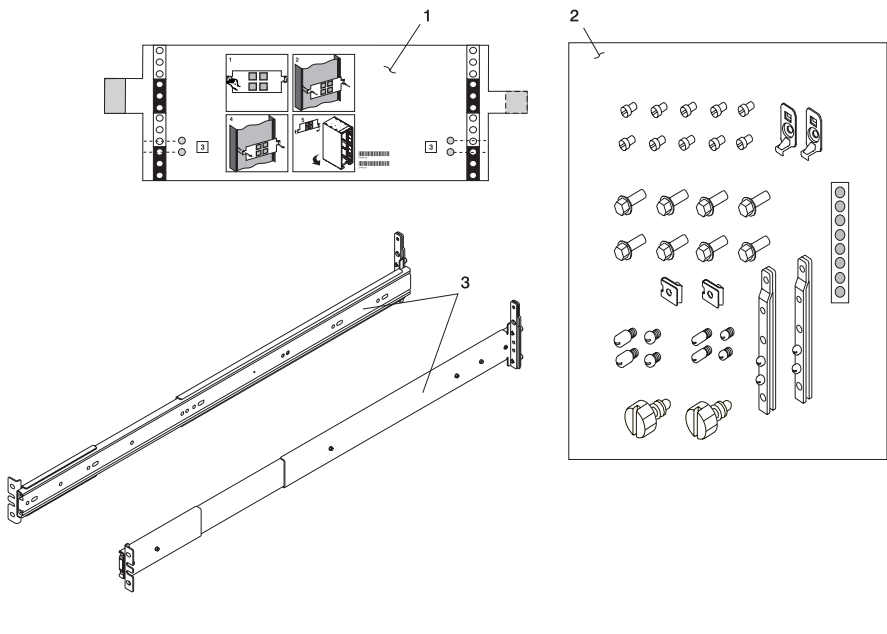

- **1** Rack-Mounting Template
- **2** Rack-Mounting Hardware Kit
- **3** I/O Drawer Rail Assemblies

To mount the rails into the system rack, do the following:

**Note:** Unless otherwise noted, all instructions assume that you are in front of and facing the system rack.

1. Locate the rack-mounting template. If you do not have a rack-mounting template, go to step 3.

#### **Notes:**

- a. The rack-mounting template has printed illustrations located on the front and rear of the template. Each illustration is designed to aid you in identifying the EIA (Electronics Industries Association) location holes used when planning to populate your rack. Do not use the rack-mounting template without reading and understanding the following steps.
- b. Each step must be completed in its entirety. Skipping steps or not following steps in sequence may cause rail failure.
- c. Use the front side of the rack-mounting template when installing the hardware on the front of the rack, and the back side of the rack-mounting template when installing the hardware on the back of the rack. You can distinguish the front of the template from the rear by the step numbers. The steps on the front of the rack-mounting template begin with the number 1.
- d. The D20 I/O drawer requires 4 EIA units of free space.
- 2. When using the rack-mounting template, be aware of the following:
	- Each black or white unit on the template is equal to 1 EIA unit.
	- Each EIA unit consists of three holes.
	- The EIA units illustrated on the template must be aligned with an EIA units located on the rack.
	- v It is not necessary to align like-colored EIA units. For example, a black EIA unit illustrated on the rack-mounting template does not have to be aligned with a black EIA unit located on the rack. A black EIA unit on the rack-mounting template can be aligned with a white EIA unit located on the rack. See the following illustration.

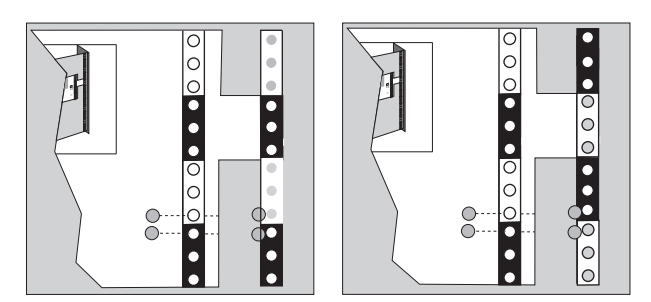

To use the rack-mounting template, do the following:

- a. Locate and unpack the rack-mounting hardware kit. This kit contains all the hardware necessary to mount the rails to your rack. In the rack-mounting hardware kit, locate and then unpack the latch-mounting kit.
- b. Locate the self-adhesive dot strip, packaged in the latch-mounting kit.
- c. Determine where in the rack to place the drawer. Make note of the EIA location number. Align the black and white strip located on each side of the rack-mounting template with an EIA location on each side of the rack. Note the EIA number located across from the rack-mounting template ears. When you are positioning the rack-mounting template on the rack's rear EIA rails, you will be aligning the rack-mounting template ears across from the same numbers.
- d. Remove the protective coating from each adhesive strip located on the back ears of the rack-mounting template. Lightly press the template into position onto the rack EIA rails. Ensure that the rack-mounting template is level.

e. Note the four dots printed on the front side of the template. Attach a self-adhesive dot directly across from the template's printed dots onto the rack's EIA rail.

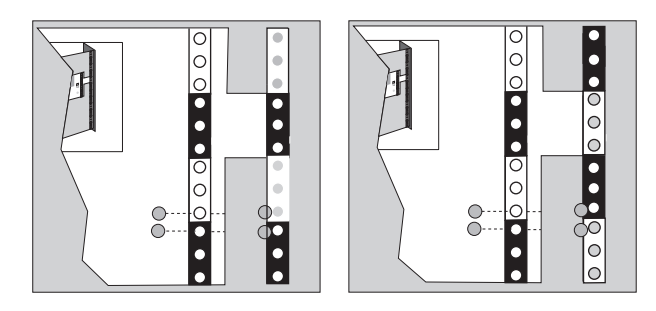

- f. Remove the rack-mounting template from the front of the rack. You should now have placed four self-adhesive dots, four pieces of tape, or four marks on your rack's front EIA rails.
- g. Go to the rear of the rack.
- h. Turn over the template. The first step printed on the template should now start with a number other than 1.
- i. Facing the rear of the rack, remove the protective coating from each adhesive strip, and attach the rack-mounting template to the back of the rack. Place the template on the corresponding EIA locations that were noted from the front of the rack.
- j. Note the four dots printed on the template. Attach a self-adhesive dot or mark directly across from the template's printed dots onto the rack's EIA rail.
	- **Note:** When attaching the self-adhesive dots on the rack's rear EIA rail, fold the dots around the EIA rail, as shown on the template and in the following illustration. If you do not have the self-adhesive dots, wrap a piece of tape around the rail. The self-adhesive dot, or the tape wrapped around the EIA rail, will aid you when aligning the rear rail-alignment pins to the rear rail EIA holes.

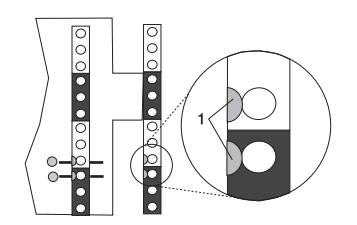

**1** Folded Self-Adhesive Dots

- k. Notice the nut clips printed on the upper left side of the rack-mounting template. The nut clips are packaged in the cable arm mounting kit. Locate the cable arm mounting kit in the rack-mounting hardware kit.
- l. Install the nut clips around the EIA holes indicated by the template. The nut clips will aid you in the securing of the cable management arm to the rack's EIA rail.

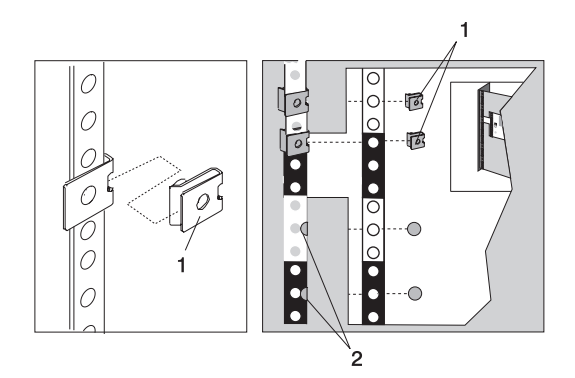

- **1** Nut Clip and Nut Clip Placement **2** Self-Adhesive Dot Placement
- m. Remove the rack-mounting template, then continue to step 6. You should now have placed four self-adhesive dots, four pieces of tape, or four marks on your rack's rear EIA rails. You should also have placed two nut clips on your rack's rear left EIA rail.
- 3. If you do not have a rack-mounting template, do the following:
	- **Note:** An EIA unit on the rack consists of a grouping of three holes. Each EIA unit may be separated by either a color or a line. The drawer you are about to install measures 4 EIA units high.
	- a. Determine where in the rack to place the I/O drawer, and make note of the EIA location numbers. The following illustration shows 1 EIA unit and 4 EIA units. Depending on the rack manufacturer, the EIA units may be separated either by color or by a line. Note that the holes along the rack's EIA rail are not evenly spaced. If your rack has no color or line separation between EIA units, assume that each EIA unit begins where the hole spacing is closest together.

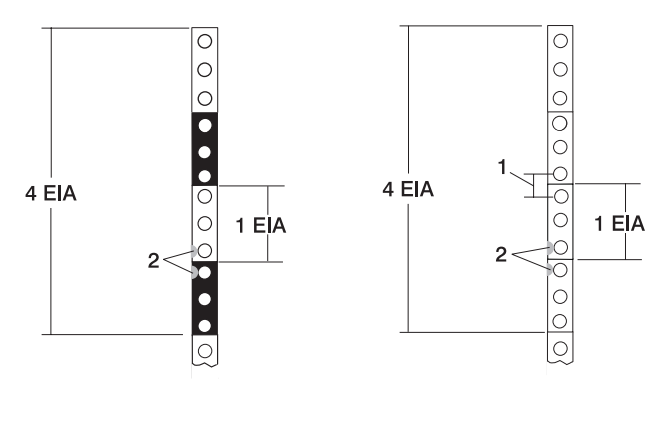

- **1** EIA Hole Spacing **2** Self-Adhesive Dot Placement
- b. Facing the front of the rack and working from the right side, locate the bottom EIA unit into which the drawer will be installed. Place a supplied self-adhesive dot, piece of tape, or mark next to the top hole of this EIA unit.
	- **Note:** The self-adhesive dots, piece of tape, or mark are used to identify the EIA unit holes located on the rack's EIA rail. Alignment pins located on the rail-alignment brackets are placed through the identified holes when mounting the rails. If you no longer have any of the dots, use some other form of marking tool to aid you in identifying the hole locations (for example, pieces of tape, or a marker).
- c. Place another self-adhesive dot or mark next to the bottom hole of the EIA unit directly above.
- d. Repeat steps a through c to corresponding holes located on the rack's left-side EIA rail. You should now have placed four self-adhesive dots, four pieces of tape, or four marks on your rack's front EIA rails.
- 4. Go to the rear of the rack.
- 5. Standing in front of and facing the rear of the rack, do the following:
	- a. From the right side of the rack, locate and select the same EIA units that were noted on the front of the rack.
		- **Note:** Marks or self-adhesive dots should wrap around the rear EIA rails. Visibly seeing the dots, tape, or marks when installing the rails, from the front of the rack, will simplify the aligning of the rear-rail alignment pins to the correct rack EIA rail holes.
	- b. Place a mark or self-adhesive dot in the middle hole of the bottom EIA unit.
	- c. Place a mark or self-adhesive dot in the middle hole of the EIA unit directly above.
	- d. Repeat steps b and c to locate the correct EIA holes for the left side.
	- e. Locate and unpack the rack-mounting hardware kit. This kit contains all the hardware necessary to mount the rails to your rack.
	- f. Working on the left side of the rack, do the following:
		- 1) Locate, and then install a nut clip around the top hole of the third EIA unit from the bottom. The nut clips can be found in the rack-mounting hardware kit. See the following illustration.
		- 2) Install a second nut clip around the middle hole of the fourth EIA unit from the bottom. See the following illustration.

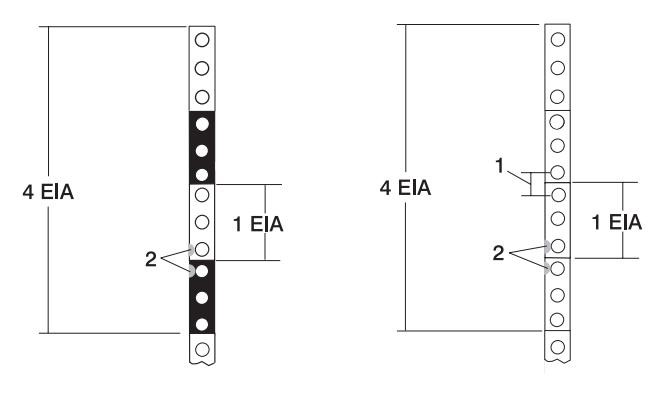

**1** EIA Hole Spacing

**2** Self-Adhesive Dot Placement

**Note:** The nut clips will be used to secure the cable-management arm to the rack's EIA rail.

6. Select the two front-alignment brackets.

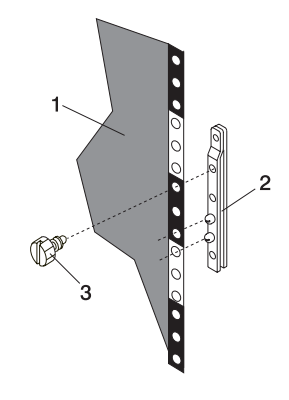

- **1** System Rack
- **2** Front-Alignment Bracket
- **3** Thumbscrew
- 7. Mount the front-alignment brackets. Place each alignment pin through one of the rack EIA holes identified by the self-adhesive dots, tape, or marker.
	- **Note:** If the preassembled alignment pins, located on the front and rear alignment brackets, do not fit into the rack EIA holes, do the following:
		- a. Using a screwdriver, remove the preinstalled alignment pins from the front-alignment brackets.
		- b. Locate the correct-size alignment pins that were shipped with the rack-mounting hardware kit.
		- c. Install the newly selected alignment pins into the front-alignment brackets. Ensure that the replaced alignment pins are mounted into the correct alignment bracket holes.
- 8. Secure the front-alignment brackets to the rack's EIA rails with thumbscrews that were supplied in the rack-mounting hardware kit. Ensure that both alignment brackets are aligned on the same EIA unit. See the previous illustration.
- 9. Unpack both rails.

**Note:** The I/O drawer rails are front-to-back and left-to-right side dependent.

- 10. Separate the left rail from the right rail. Rails are labeled  $L$  and  $R$ . When standing in front of and facing the rack, the  $L$  denotes the left rail, and  $R$  denotes the right rail.
- 11. Install the rails into the rack, as follows:

**Note:** The installation procedure for the left and right rails is identical.

- a. Select the left rail. Put the rail into the correct orientation by doing the following:
	- 1) Position the rail so that the preassembled alignment bracket is facing the rear of the rack.

2) The top of the preassembled alignment bracket must be facing up and in the same orientation as the front alignment brackets. See the following illustration.

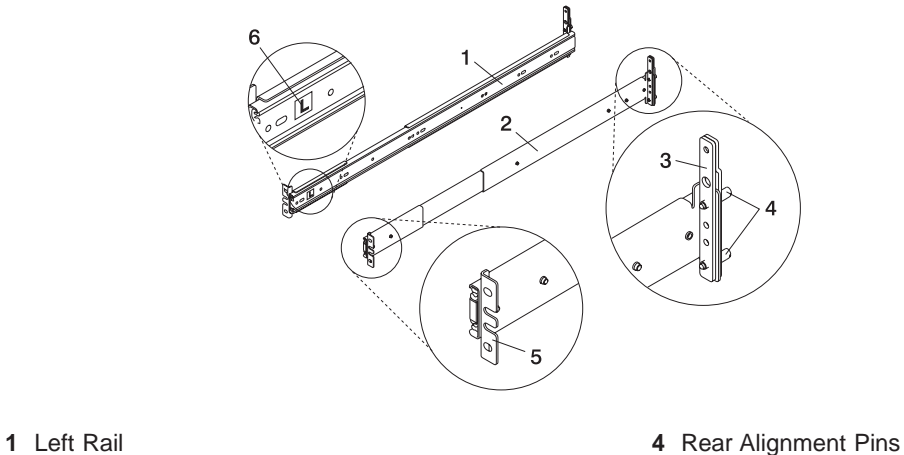

- 
- 
- **3** Rear Alignment Bracket **6** Left Label (**L**)
- 
- **2** Right Rail **5** Front Rail-Mounting Flange
	-
- 3) Rail lengths were preset by the manufacturer. If the preset rail length is incorrect for your rack, loosen but do not remove, the three retaining screws that secure the rail-length adjusting plate to the rail.
	- **Note:** Loosen the screws only enough to make an adjustment to the rail length. To access these screws, you must extend the inner rails.

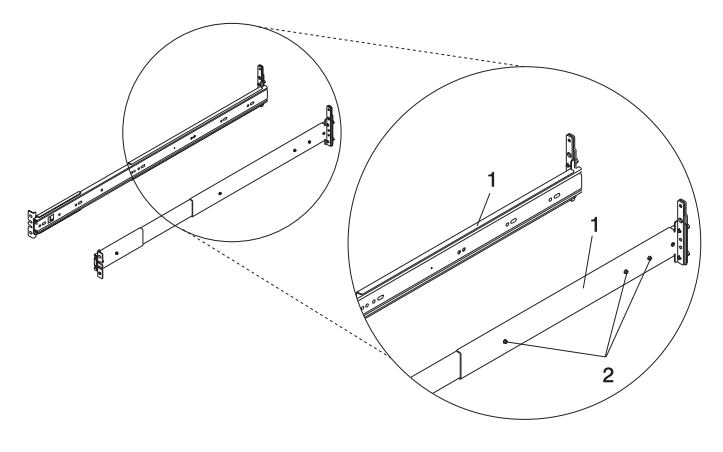

- **1** Rail Adjustment Plate
- **2** Retaining Screws for Rail-Length Adjusting Plate
- 4) If necessary, adjust the rail to the correct length for your rack. After the rail is set to the correct length, tighten all previously loosened adjusting-plate screws.
- b. Standing in front of the rack, install the left rail's rear alignment pins into the appropriate holes identified by the self-adhesive dots, tape, or marker that you previously attached to your rack's rear EIA rail.
- c. Swing the front rail-retaining flange into the forked section of the front-alignment bracket, making sure that the two middle slots fit around the two front-alignment pins.
	- **Note:** Do not swing the front rail flange in between the front-alignment bracket and the rack's EIA rail.

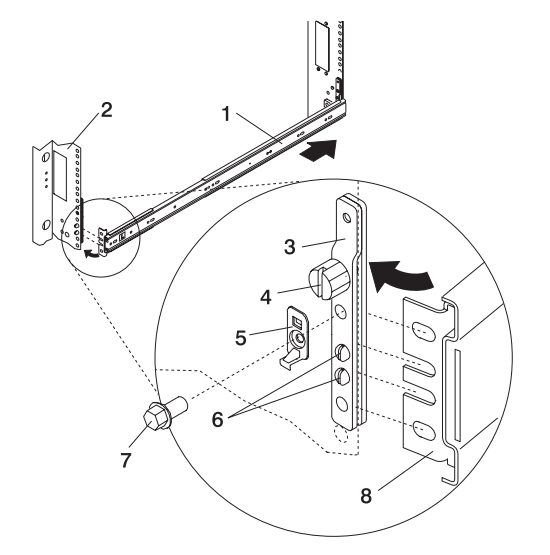

- 
- 
- **3** Front-Alignment Bracket **7** Rail-Retaining Screw
- 
- **1** Left Rail **5** Latch-Mounting Bracket
- **2** Rack EIA Rail **6** Front Alignment Pins
	-
- **4** Thumbscrew **8** Front Rail-Retaining Flange
- d. Insert, and then tighten one of the rail to rack-retaining screws and one of the latch-mounting brackets into the threaded screw hole located above the two alignment pins.
- e. To install the right rail, repeat steps a through d.
- f. Remove the two thumbscrews from both front alignment brackets.
- g. Ensure that the rails are level from front to back and from left to right.

#### **Notes:**

- 1) The front left and right rails should now have the two upper-retaining screws in place.
- 2) The front lower rail and four rear-rack retaining screws will be added while performing Step 8. Install the D20 I/O Drawer into the Rack Enclosure.

#### <span id="page-27-0"></span>**Step 8. Install the D20 I/O Drawer into the Rack Enclosure**

**Attention:** When installing the I/O expansion drawer into a rack, ensure that a hazardous condition is not created due to uneven mechanical loading. If your rack uses a stabilizer bar, it must be firmly attached before installing or removing this I/O drawer.

To mount the D20 I/O drawer into the rack, do the following:

- 1. If you have not already done so, remove the D20 I/O expansion drawer from the box.
- 2. Ensure that the I/O drawer supports have been attached to the left and right sides of your I/O drawer. See the following illustration.
	- **Note:** The plastic drawer supports are used to stabilize and hold the I/O drawer in the correctly aligned position when it is mounted onto the rails.

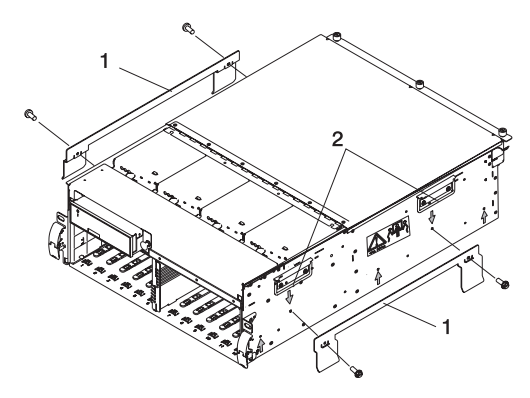

**1** Left and Right I/O Drawer Supports

- **2** Lifting Handles
- 3. If the I/O drawer supports are not already attached to the sides of the I/O drawer, secure each I/O drawer support with two retaining screws. Attach one of the I/O drawer supports to each side of the I/O drawer as shown in the above illustration.
- 4. Place the rails into the service position. The rails are placed into the service position by pulling out the two telescoping sections of each rail. Each section of rail makes a clicking sound when fully extended and placed into the service position.
- 5. You are now ready to mount your D20 I/O drawer. Before continuing to the next step, be sure to read and understand the following caution notices:

#### **CAUTION:**

**The stabilizer must be firmly attached to the bottom front of the rack to prevent the rack from turning over when the drawers are pulled out of the rack. Do not pull out or install any drawer or feature if the stabilizer is not attached to the rack.**

**C16**

#### **CAUTION:**

**This unit weighs between 32 kg (70.5 pounds) and 55 kg (121.2 pounds). Three persons are required to safely move it. Using less than three persons to move it can result in injury. C05**

- 6. Using three persons, grasp the two handles located on each side of the I/O drawer.
- 7. Lift the I/O drawer and position it on the extended rails.
- 8. Align the threaded screw holes located on the I/O drawer to the rail clearance holes.

9. Beginning with the middle screw hole on each side of the I/O drawer, insert and then tighten the three retaining screws through each rail, as shown in the following illustration.

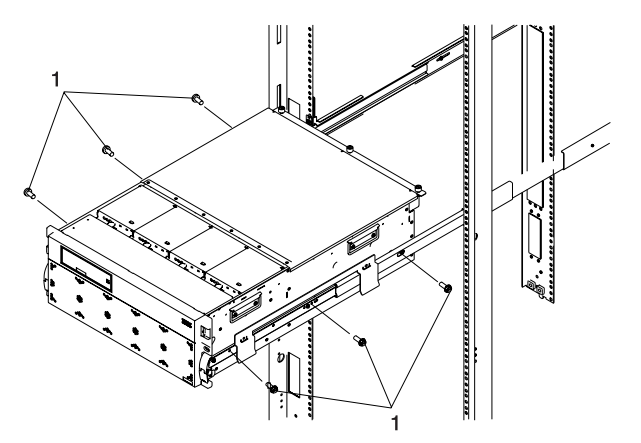

**1** Rail to Drawer Retaining Screws (Qty. 6)

10. Remove the drawer supports from each side of the I/O drawer.

**Note:** In case of future I/O drawer removal, you may want to store the drawer supports.

- 11. Simultaneously release the safety latches, and push the I/O drawer into the rack.
	- **Note:** To unlock the rails, lift the left safety release latch up and push the right safety release latch down.

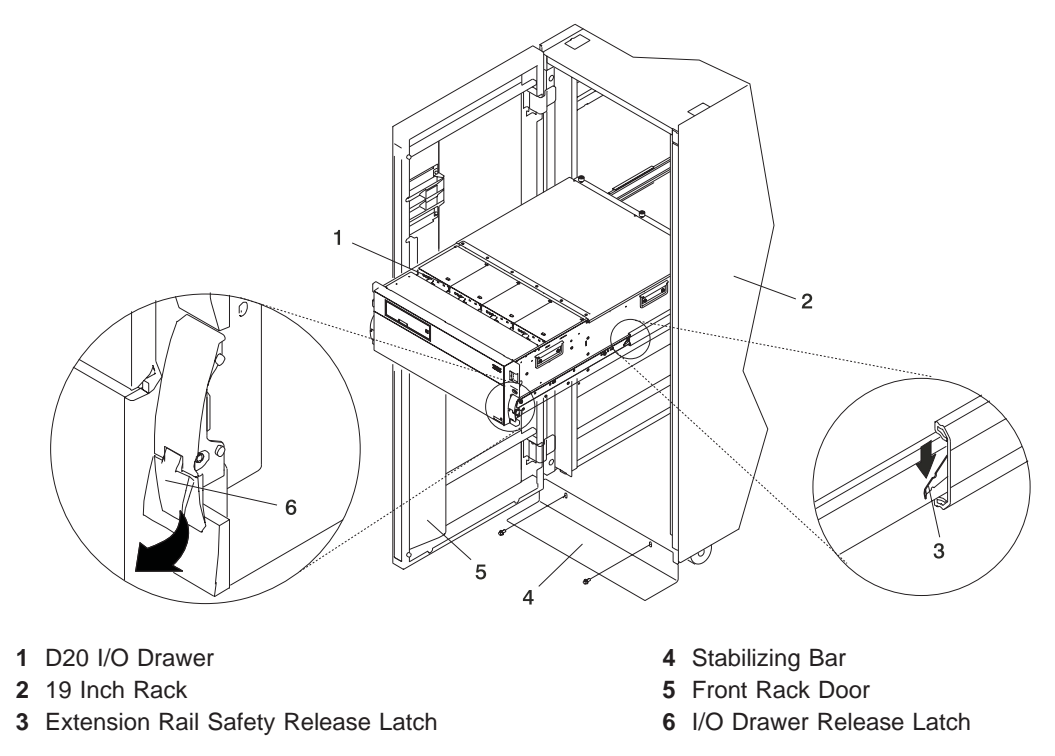

- 12. Slide the I/O drawer in and out of the rack one or two times. This action allows the I/O drawer to align the rails to itself.
	- **Note:** After the I/O drawer rails are installed, do not extend them past their safety latches. The safety-release latches stop the rails from overextending and separating.
- 13. With the D20 I/O drawer fully retracted in the rack, go to the rear of the rack and install two retaining screws between each alignment pin. Tighten all four screws at this time.
- 14. Go to the front of the rack.
- 15. Pull the D20 I/O drawer approximately halfway out of the rack, and install the two lower front rail-retaining screws as shown in the following illustration.

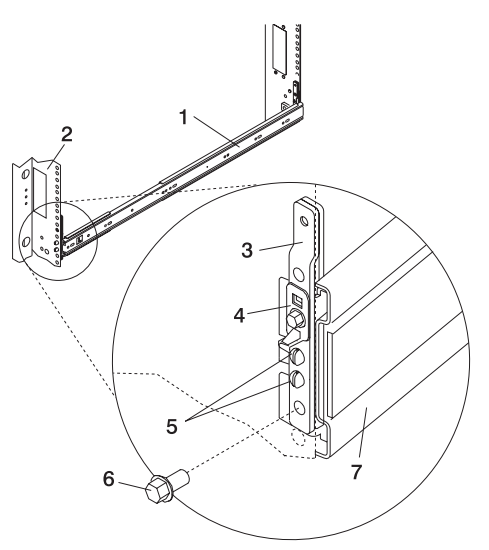

- 
- 
- **3** Front-Alignment Bracket **7** Left Rail
- **4** Latch-Mounting Bracket
- **1** Left Rail **5** Front-Alignment Pins
- **2** Rack EIA Rail **6** Lower Front Rail-Retaining Screw
	-
- 16. If you are planning to move the rack a short distance after installing the drawer (for example, across the room), use the two supplied thumbscrews to secure the I/O drawer to the rack enclosure. If you are planning to move the rack any greater distance than across the room, contact your service representative.

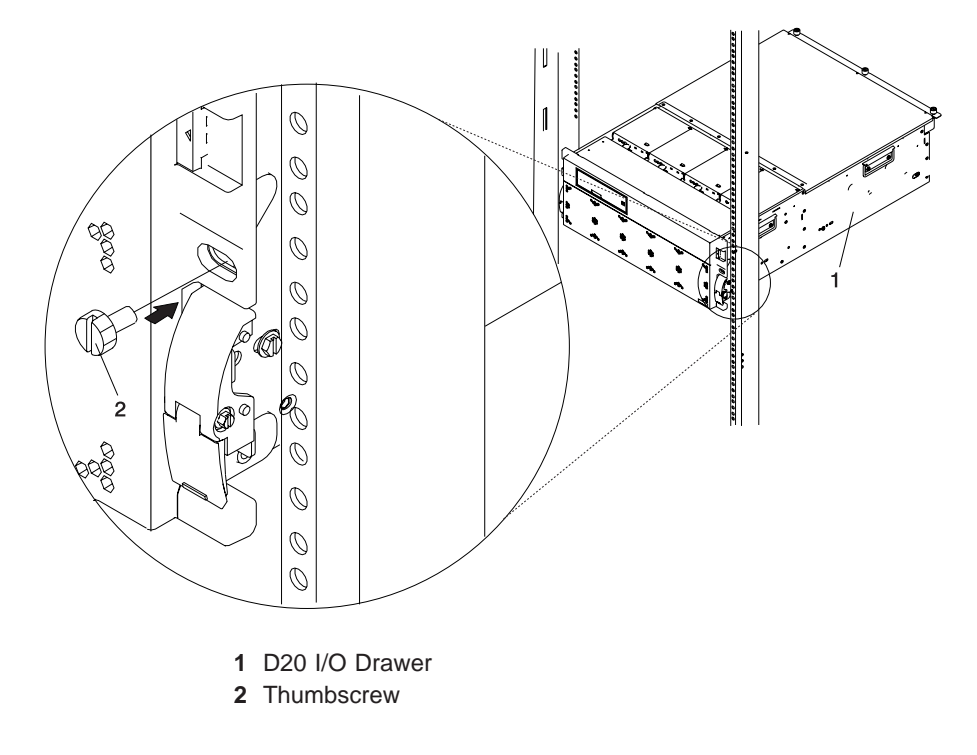

### <span id="page-30-0"></span>**Step 9. Install the Cable Management Arm**

To install the cable management arm, do the following:

- 1. Locate the two nut clips that you attached to the back of the rack.
- 2. Insert two thumbscrews through each nut clip, securing the cable carrier-support bracket to the back of the rack.
- 3. Place the two snap buttons, located on the cable management arm, into the unlocked (pulled out) position.
- 4. Align the cable management arm with the bracket assembled on the back of the I/O drawer chassis. Insert the two snap buttons into the bracket holes.
- 5. Push in on the head of the snap buttons, securing them to the bracket located on the chassis. See the following illustration.

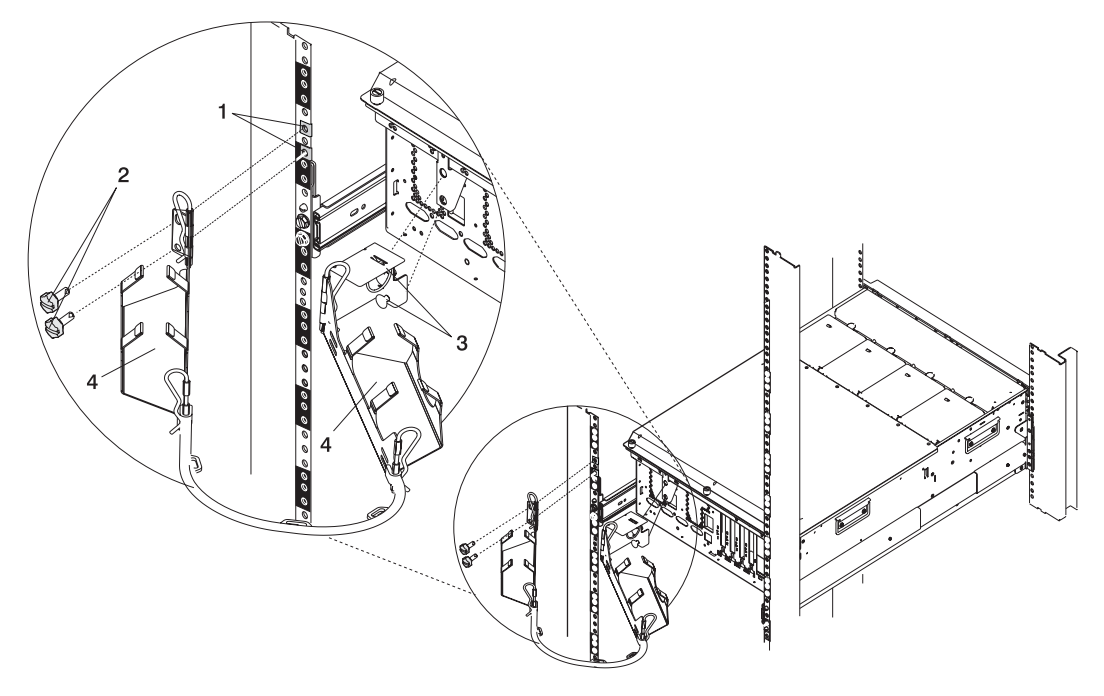

- 
- 
- **1** Nut Clips **3** Snap Buttons (Qty. 2)
- **2** Thumbscrews (Qty. 2) **4** Cable Management Arm

### <span id="page-31-0"></span>**Step 10. Are All of the Internal Options Installed?**

These instructions are for I/O drawers that have internal options (such as adapters, disk drives, or memory upgrades) already installed.

If you have internal options that are not installed, install them now. Refer to [Chapter 2, "Installing Options](#page-36-0) [in the D20 I/O Drawer", on page 23,](#page-36-0) and then return here.

### **Step 11. Verify the System and System Firmware Levels**

Prior to attaching the RIO-G and system power control cables, review the following and then perform the necessary actions indicated:

- 1. If the system unit to which you are connecting the D20 I/O drawer has its RIO connectors covered with a metal plate or sealed from easy access, do not attempt to attach any cables between the system unit and the D20 I/O drawer. A feature upgrade may be necessary; contact your service representative.
- 2. Ensure that your system is running the latest level firmware. For information about checking or upgrading the firmware level on your system, refer to the firmware updates section of your system's installation guide
- 3. After ensuring that your firmware is at the latest level, turn off the power and disconnect the system's power cables from the power source.

#### **Step 12. Connect the RIO-G and SPCN Cables to the D20 I/O Drawer and to Your System**

For information on cabling the D20 I/O drawer to your system, refer to your system's installation guide.

#### **Step 13. Connect the Adapter Cables**

**Note:** Before doing this step, read and understand ["Step 3. Read the Safety Notices" on page 3.](#page-16-0)

You can install up to seven PCI adapters into each I/O drawer. When adding or replacing PCI adapters, note the following:

- v If you are using any optional adapters (such as token ring or 8-port EIA-232), connect the cables to the appropriate adapter connectors in the PCI slots of your machine.
- For the locations of installed adapters, consult the "About Your Machine" document.
- Refer to the PCI Adapter Placement Reference, order number SA23-2504, for a list of PCI adapters available for your system.
- Before installing any PCI adapter, refer to PCI Adapter Placement Reference, order number SA23-2504, to ensure that there are no slot restrictions placed on that the adapter by your system.

The following illustration shows the possible PCI adapter slots and connector locations on the back of the D<sub>20</sub> I/O drawer.

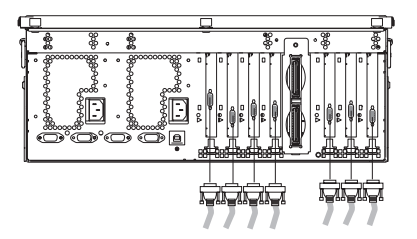

### <span id="page-32-0"></span>**Step 14. Are You Using the Rack Indicator Feature?**

The rack indicator feature signals when a drawer installed in a rack has a failure. If you are unsure whether you are using the rack indicator feature, ask your system administrator.

Connect the rack indicator cable as shown in the following illustration.

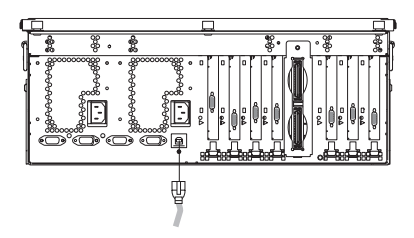

### **Step 15. Connect the Power Cables to the I/O Drawer**

Plug the power cables into the D20 I/O drawer.

#### **Notes:**

- 1. This I/O drawer could be equipped with two power supplies. Each power supply needs its own power cable.
- 2. If your I/O drawer is equipped with one power supply, connect the power cable to the power receptacle. A second power receptacle is available when a second (redundant) power supply has been added to the I/O drawer. See the following illustration.

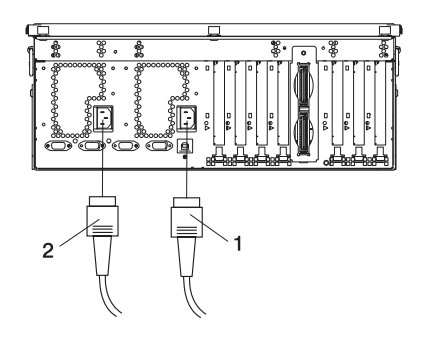

**1** Power Supply 1 Cable **2** Power Supply 2 Cable

#### **CAUTION:**

**This product is equipped with a three-wire power cable and plug for the user's safety. Use this power cable with a properly grounded electrical outlet to avoid electrical shock. C01**

#### **CAUTION:**

**This unit weighs between 32 kg (70.5 pounds) and 55 kg (121.2 pounds). Three persons are required to safely move it. Using less than three persons to move it can result in injury. C05**

### <span id="page-33-0"></span>**Step 16. Attach the External Signal and Power Cables to the I/O Drawer Cable Management Arm**

To attach the external cables to the cable management arm, do the following:

- 1. Put the I/O drawer into the service position. Refer to ["Placing Your D20 I/O Drawer into the Service](#page-39-0) [Position" on page 26.](#page-39-0)
	- **Note:** The rails lock in the fully extended position with a click.

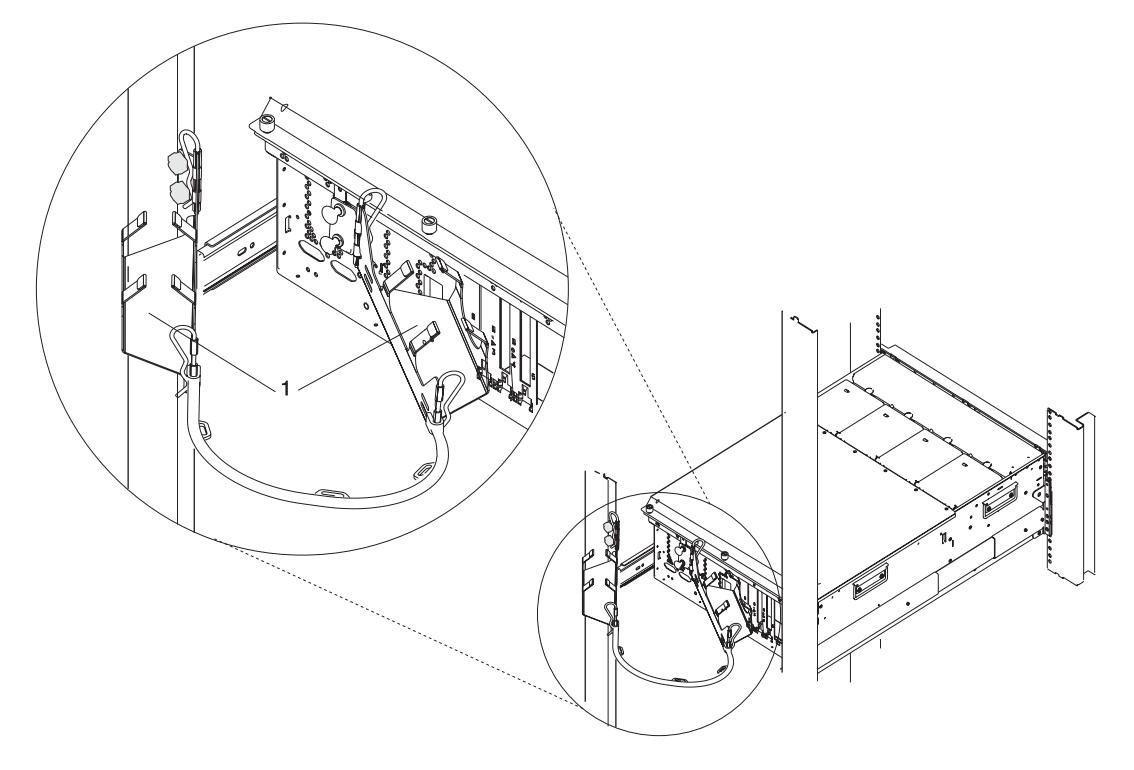

**1** Cable-Management Arm Trays

- 2. Loosely place the cables into the two cable-management arm trays.
	- **Note:** Power cables should be routed through the ring located next to the cable-management arm snap buttons.
- 3. Slide the drawer in and out of the rack a few times. Ensure that the cables and cable management arm move freely, without creating kinks in the cables.
- 4. Use cable ties to secure the cables to the cable management arm.

#### <span id="page-34-0"></span>**Step 17. Connect the Power Cables to Electrical Outlets**

Connect the D20 I/O drawer power cables from the power supplies to the power source (for example, an electrical outlet or power distribution panel).

When connected to the power source, the green LED located on the D20 I/O drawer operator panel begins to blink.

When the power-on sequence is complete, the power LED on the operator panel stops blinking and remains on.

The following illustration shows the operator panel and the locations of the power and attention LEDs.

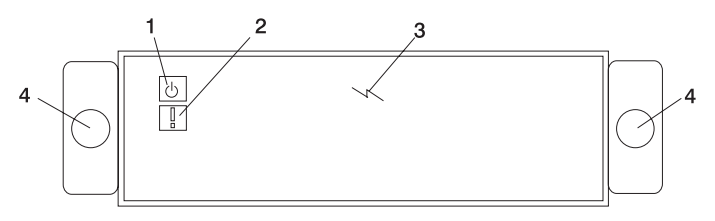

- **1** Power LED
- **2** Attention LED
- **3** Operator Panel
- **4** Snap Buttons

If your system does not stop in standby mode, check all cables for good connection. If you cannot find a problem, call your support center for assistance.

### **Step 18. Complete the I/O Drawer Installation**

To complete the installation of the your I/O drawer, go to your system's installation guide. Refer to the chapter that contains the procedures for setting up your system. After locating the system setup procedures, do the following:

- Start Your System The system is completely cabled and can be powered on.
- v Accessing Documentation Read and understand how to access system documentation.
- Run System Verification

# <span id="page-36-0"></span>**Chapter 2. Installing Options in the D20 I/O Drawer**

This chapter provides instructions to help you add options to your I/O drawer that are not covered in your system installation guide.

**Note:** Most of the options that you can install are discussed in your system installation guide, for example, hot-plug PCI adapter installation and disk drive installation.

#### **Safety Considerations**

Observe the following safety precautions anytime you work with this system unit.

In the system you are about to setup or service:

- The ac power interface connector is considered the main power disconnect device.
- This system and your I/O drawer have independent redundant power supply capabilities, meaning that each unit may be configured to have two power supplies running simultaneously in the same system unit. When instructed to disconnect the power source, ensure that all power cables that run to each servicing I/O drawer has been disconnected from the power distribution panel.

Read the following safety notices, before performing any of the following procedures.

#### **DANGER**

**An electrical outlet that is not correctly wired could place hazardous voltage on metal parts of the system or the devices that attach to the system. It is the responsibility of the customer to ensure that the outlet is correctly wired and grounded to prevent an electrical shock.**

**Before installing or removing signal cables, ensure that the power cables for the system unit and all attached devices are unplugged.**

**When adding or removing any additional devices to or from the system, ensure that the power cables for those devices are unplugged before the signal cables are connected. If possible, disconnect all power cables from the existing system before you add a device.**

**Use one hand, when possible, to connect or disconnect signal cables to prevent a possible shock from touching two surfaces with different electrical potentials.**

**During an electrical storm, do not connect cables for display stations, printers, telephones, or station protectors for communications lines. D05**

#### **CAUTION:**

**This product is equipped with a three-wire power cable and plug for the user's safety. Use this power cable with a properly grounded electrical outlet to avoid electrical shock. C01**

#### **CAUTION:**

**This unit has more than one power supply cord. To reduce the risk of electrical shock, disconnect two power supply cords before servicing. C21**

### <span id="page-37-0"></span>**Handling Static-Sensitive Devices**

**Attention:** Electronic boards and disk drives are sensitive to static electricity discharge. These devices are wrapped in antistatic bags to prevent this damage.

Take the following precautions:

- If you have an antistatic wrist strap available, use it while handling the device.
- v Do not remove the device from the antistatic bag until you are ready to install the device in the system.
- With the device still in its antistatic bag, touch it to a metal frame of the system.
- Grasp cards and boards by the edges. Hold drives by the frame. Avoid touching the solder joints or pins.
- v If you need to lay the device down while it is out of the antistatic bag, lay it on the antistatic bag. Before picking it up again, touch the antistatic bag and the metal frame of the system at the same time.
- Handle the devices carefully to prevent permanent damage.

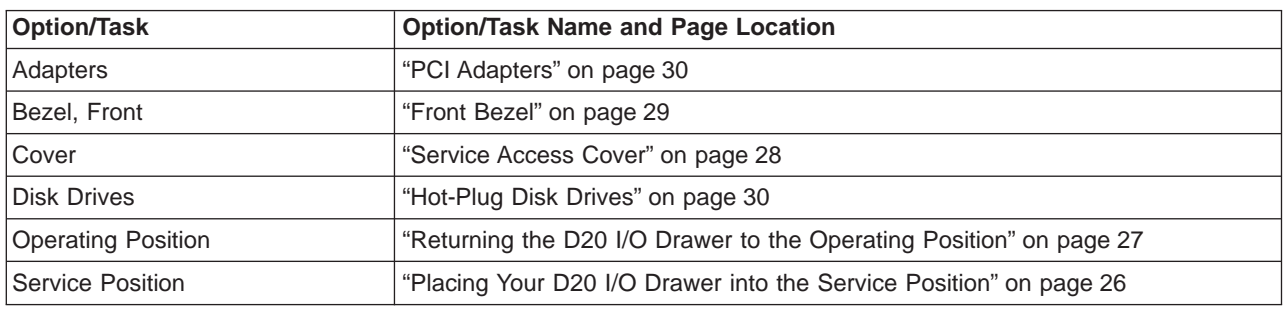

#### **Options and Task List**

#### **Powering the System On and Off**

This section provides procedures for powering on and powering off the system.

If you have an HMC attached to your system, use "Using the Hardware Management Console to Power On and Off the System".

If you do not have an HMC attached to your system, use ["Operating the System Without an HMC](#page-38-0) [Attached" on page 25.](#page-38-0)

#### **Using the Hardware Management Console to Power On and Off the System**

The system can be powered on after all of the following steps are completed:

- All I/O drawer cables are connected
- Base system cables are connected
- All PCI cables to supported subsystems are connected
- The hardware management console (HMC) is connected, if required
- Power is connected to the system

<span id="page-38-0"></span>After the required cables are installed, and the power cables are connected, the HMC user interface provides a power-on function to turn on the power to the system. The power button on the operator panel can be pushed to initialize the system but the preferred method is to use the HMC if booting logical partitions. Progress indicators, also referred to as *checkpoints*, are visible on the operator panel display as the system power is turned on. The power LED on the base system stops blinking and stays on, indicating the system power is on.

The base system and I/O subsystems are powered on through the system power control network (SPCN). When power is applied, the power LEDs on the base system go from blinking to on continuously, and the power LEDs on the I/O subsystem(s) come on and stay on. This indicates that power levels are satisfactory in the subsystems.

#### **Powering the System Off**

The HMC user interface provides a power-off function to turn off the power to the system.

Also, if the system is operating in a full system partition under AIX, typing the **shutdown** command causes the system to shut down and power off. The **-F** flag shuts down the system without warning system users. Check with the system administrator before using this command. If you cannot use this method, you can power off the system by pressing the power button on the media subsystem operator panel.

**Attention:** Using the power button on the operator panel to power off the system can cause unpredictable results in the data files, and the next IPL will take longer to complete.

### **Operating the System Without an HMC Attached**

#### **Starting the System**

1. Set the power switches of the attached devices to On.

**Note:** When the system is plugged in but not powered on, the power LED flashes slowly.

- 2. If the LED is not flashing and OK is not displayed, ensure that the power cord, located at the back of the system unit, is plugged into a grounded electrical outlet.
- 3. If this does not solve the problem, contact your service representative.
- 4. Press the Power-On button.

When you press the Power-On button, the power LED comes on, and the system starts a POST (power-on self-test).

During POST, progress codes display in the operator panel display.

5. If the power LED does not come on and there is no indication of power when you press the Power-On button, contact your service representative.

#### **Stopping the System Unit**

**Attention:** When you use the shutdown procedure for your system, follow the correct shutdown procedure before you stop the system. Failure to do so can result in loss of data. The system is powered down by the shutdown procedure.

- 1. At the command line, type shutdown to stop the operating system.
- 2. After you shut down the operating system, set the power switches of attached devices to Off.
- 3. If you will be servicing the system, unplug the system-unit power cable from the electrical outlet.

### <span id="page-39-0"></span>**Placing Your D20 I/O Drawer into the Service Position**

**Attention:** When placing your D20 I/O drawer into the service position, it is essential that all stability plates are firmly in position to prevent the rack from toppling. Ensure that only one system drawer is in the service position at a time.

Before doing any service actions inside your D20 I/O drawer, put the D20 I/O drawer into the service position. To place the drawer into the service position, do the following:

- 1. Open the front rack door.
- 2. If your D20 I/O drawer is equipped with two blue thumbscrews securing it to the rack, remove the thumbscrews at this time. The screws are located on the bezel, just above each I/O drawer release latch.

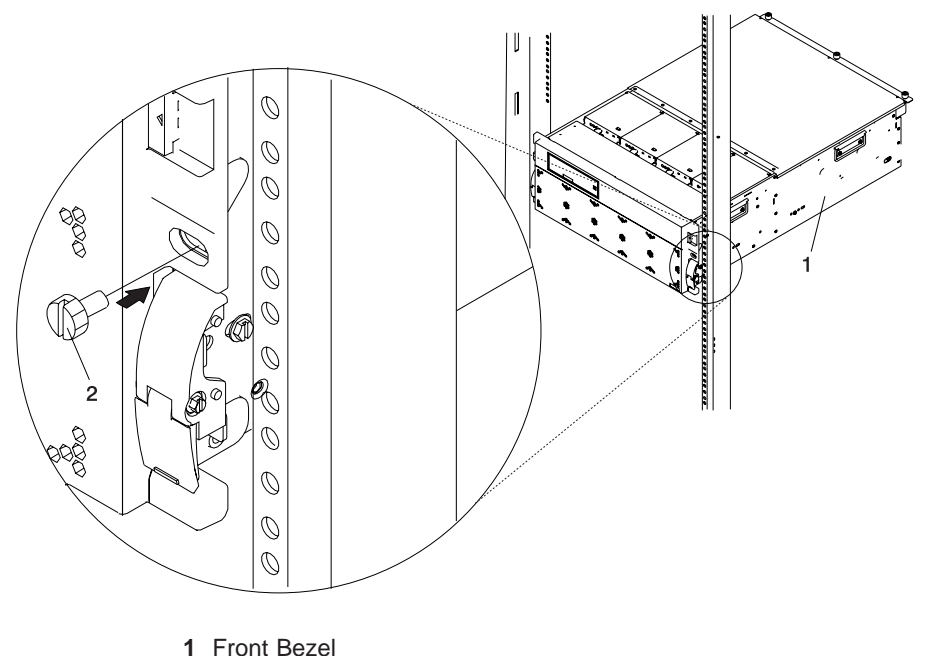

**2** Transport Retaining Screw for System Drawer

- 3. Release the I/O drawer release latches located on the left and right side.
- 4. Pull the system drawer out from the rack until the rails are fully extended.
- **Note:** When the system rails are fully extended, safety latches on the slide rails lock into place. This prevents the system from being accidentally pulled out too far and dropped. The following illustration shows a system drawer in the service position.

<span id="page-40-0"></span>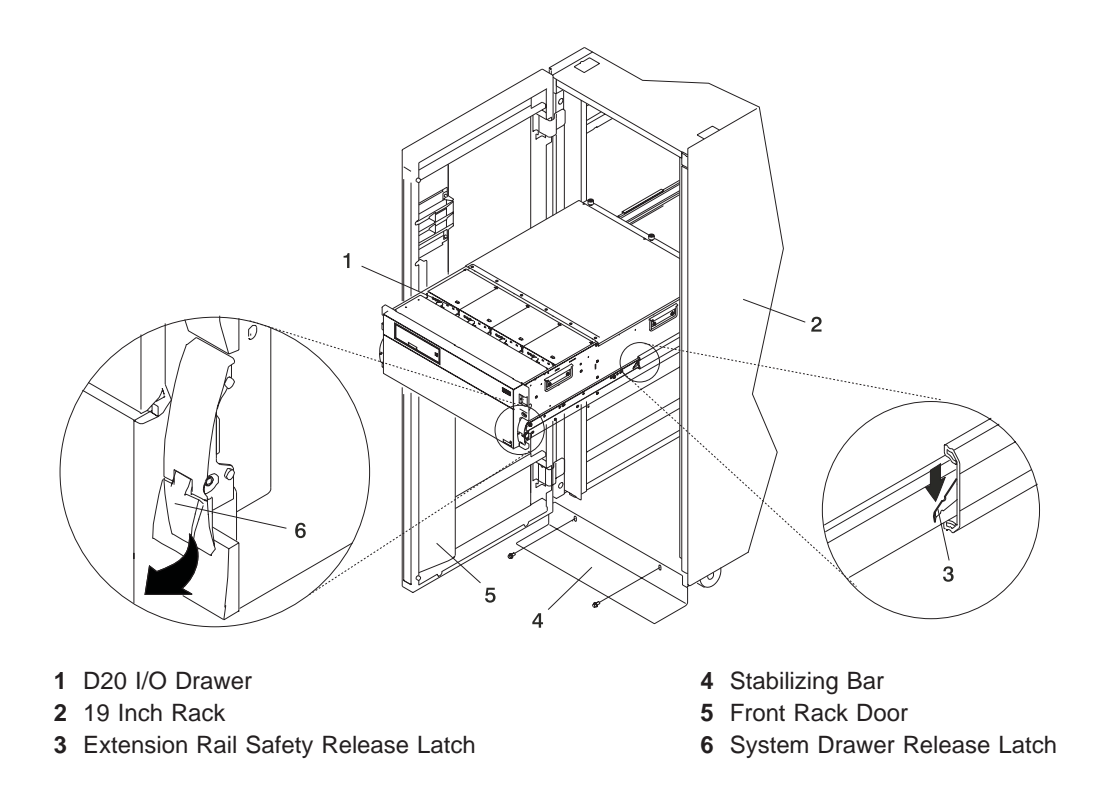

After completing the service actions, return the D20 I/O drawer to the operating position.

#### **Returning the D20 I/O Drawer to the Operating Position**

To return your D20 I/O drawer to the operating position, do the following:

1. Release the rail release latches located on each rail. See the illustration on page 27 for the location of the release latches.

**Note:** To release the left rail, pull the release latch up. To release the right rail, push the right latch down.

- 2. Release latches must be in the open position. See the illustration on page 27 for the location of the I/O drawer release latches.
- 3. Push the system drawer straight back into the rack until both release latches on the I/O drawer have locked into position.
- 4. If you removed two thumbscrews from the front bezel, replace them at this time.
- 5. Close the front rack door.

#### <span id="page-41-0"></span>**Service Access Cover**

Before performing the following procedure, read the ["Safety Notices" on page v.](#page-6-0)

To open the service access cover, do the following:

- 1. Open the front rack door and place the D20 I/O drawer into the service position as described in ["Placing Your D20 I/O Drawer into the Service Position" on page 26.](#page-39-0)
- 2. Loosen the three captive thumbscrews located on the rear of the cover. See the following illustration for thumbscrew locations.

**Note:** The service access cover pivots on a hinge located directly behind the four cooling fans.

3. To open the service access cover, lift the cover up from the back edge. The hinges will prevent the cover from swinging more than 110 degrees into the open position.

**Note:** When you open the service access cover, ensure that you have enough height clearance.

4. After service is complete, close and secure the cover with the three thumbscrews located on the back flange.

**Attention:** For proper cooling and airflow, replace the cover before turning on the system. Operating the system for extended periods of time (over 30 minutes) with the cover removed might damage the system components.

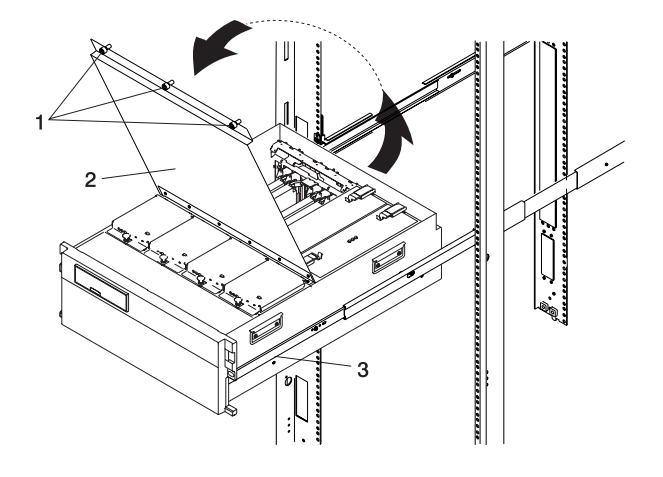

- **1** Thumbscrews
- **2** Service Access Cover
- **3** D20 I/O Drawer

### <span id="page-42-0"></span>**Front Bezel**

Before performing the following procedure, read the ["Safety Notices" on page v.](#page-6-0)

### **Removal**

To remove the front bezel, do the following:

- 1. Open the front rack door. If necessary, place the D20 I/O drawer into the service position as described in ["Placing Your D20 I/O Drawer into the Service Position" on page 26.](#page-39-0)
- 2. Simultaneously press in both bezel-release tabs. See the following illustration for bezel-release tab locations.
- 3. Pivoting the bezel from the bottom, swing the top of the bezel out.
- 4. Pull the bottom of the bezel up, and then away from the system chassis. This action releases the two tabs located on the bottom of the bezel.
- 5. Put the bezel in a safe place.

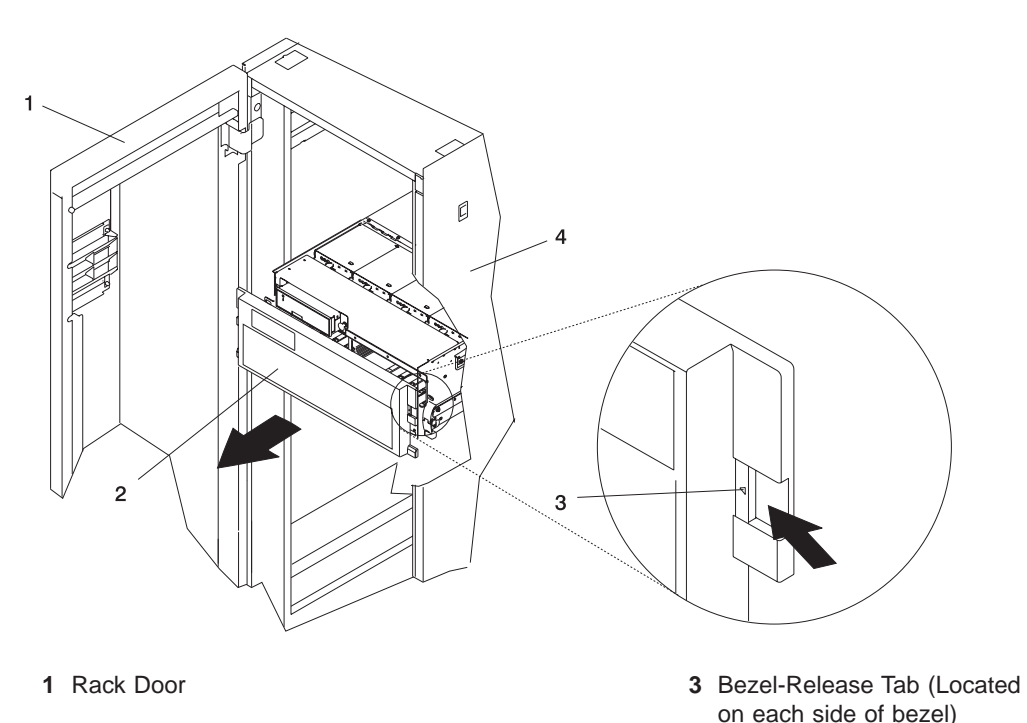

**2** Bezel **4** 19-Inch Rack

## <span id="page-43-0"></span>**Replacement**

To replace the front bezel, do the following:

- 1. Open the front rack door. If necessary, put the D20 I/O drawer into the service position as described in ["Placing Your D20 I/O Drawer into the Service Position" on page 26.](#page-39-0)
- 2. Insert the two tabs located on the bottom edge of the bezel into their locking slots, located on the chassis.
- 3. Pivot the bezel up toward the top of the chassis.
- 4. Align the release tabs to the matching slots located on the front of the I/O drawer.
- 5. Gently push the tabs into the slots until the bezel seats against the front of the I/O drawer.
- 6. If the I/O drawer is in the service position, put the I/O drawer back in the operating position as described in ["Returning the D20 I/O Drawer to the Operating Position" on page 27.](#page-40-0)
- 7. Close the rack door.

#### **PCI Adapters**

Before removing or installing a hot-plug PCI adapter, refer to your system installation guide for detailed instructions.

### **Hot-Plug Disk Drives**

Before removing or installing a hot-plug disk drive, refer to your system installation guide for detailed instructions.

#### **LEDs**

For LED definitions, refer to your system installation guide.

# <span id="page-44-0"></span>**Appendix A. Communications Statements**

This appendix contains EMC and safety regulatory statements for the D20. Statements for other products intended for use with this product appears in their accompanying documentation.

### **Federal Communications Commission (FCC) Statement**

**Note:** This equipment has been tested and found to comply with the limits for a Class A digital device, pursuant to Part 15 of the FCC Rules. These limits are designed to provide reasonable protection against harmful interference when the equipment is operated in a commercial environment. This equipment generates, uses, and can radiate radio frequency energy and, if not installed and used in accordance with the instruction manual, may cause harmful interference to radio communications. Operation of this equipment in a residential area is likely to cause harmful interference in which case the user will be required to correct the interference at his own expense.

Properly shielded and grounded cables and connectors must be used in order to meet FCC emission limits. Neither the provider nor the manufacturer is responsible for any radio or television interference caused by using other than recommended cables and connectors or by unauthorized changes or modifications to this equipment. Unauthorized changes or modifications could void the user's authority to operate the equipment.

This device complies with Part 15 of the FCC Rules. Operation is subject to the following two conditions: (1) this device may not cause harmful interference, and (2) this device must accept any interference received, including interference that may cause undesired operation.

### **European Union (EU) Statement**

This product is in conformity with the protection requirements of EU Council Directive 89/336/EEC on the approximation of the laws of the Member States relating to electromagnetic compatibility. The manufacturer cannot accept responsibility for any failure to satisfy the protection requirements resulting from a non-recommended modification of the product, including the fitting of option cards supplied by third parties. Consult with your dealer or sales representative for details on your specific hardware.

This product has been tested and found to comply with the limits for Class A Information Technology Equipment according to European Standard EN 55022. The limits for Class A equipment were derived for commercial and industrial environments to provide reasonable protection against interference with licensed communication equipment.

**Attention:** This is a Class A product. In a domestic environment this product may cause radio interference in which case the user may be required to take adequate measures.

### **International Electrotechnical Commission (IEC) Statement**

This product has been designed and built to comply with IEC Standard 950.

#### **United Kingdom Telecommunications Safety Requirements**

This equipment is manufactured to the International Safety Standard EN60950 and as such is approved in the UK under the General Approval Number NS/G/1234/J/100003 for indirect connection to the public telecommunication network.

The network adapter interfaces housed within this equipment are approved separately, each one having its own independent approval number. These interface adapters, supplied by the manufacturer, do not use or contain excessive voltages. An excessive voltage is one which exceeds 70.7 V peak ac or 120 V dc. They

<span id="page-45-0"></span>interface with this equipment using Safe Extra Low Voltages only. In order to maintain the separate (independent) approval of the manufacturer's adapters, it is essential that other optional cards, not supplied by the manufacturer, do not use main voltages or any other excessive voltages. Seek advice from a competent engineer before installing other adapters not supplied by the manufacturer.

### **Avis de conformité à la réglementation d'Industrie Canada**

Cet appareil numérique de la classe A est conforme à la norme NMB-003 du Canada.

## **Industry Canada Class A Emission Compliance Statement**

This Class A digital apparatus complies with Canadian ICES-003.

### **VCCI Statement**

この装置は、クラス A 情報技術装置です。この装置を家庭環境で使用する と電波妨害を引き起こすことがあります。この場合には使用者が適切な対策 を講ずるよう要求されることがあります。  $VCC I - A$ 

The following is a summary of the VCCI Japanese statement in the box above.

This is a Class A product based on the standard of the Voluntary Control Council for Interference by Information Technology Equipment (VCCI). If this equipment is used in a domestic environment, radio disturbance may arise. When such trouble occurs, the user may be required to take corrective actions.

### **Electromagnetic Interference (EMI) Statement - Taiwan**

警告使用者: 這是甲類的資訊產品,在 居住的環境中使用時,可 能會造成射頻干擾,在這 種情況下,使用者會被要 求採取某些適當的對策。

The following is a summary of the EMI Taiwan statement above.

Warning: This is a Class A product. In a domestic environment this product may cause radio interference in which case the user will be required to take adequate measures.

#### **Radio Protection for Germany**

Dieses Gerät ist berechtigt in Übereinstimmung mit Dem deutschen EMVG vom 9.Nov.92 das EG–Konformitätszeichen zu führen.

Der Aussteller der Konformitätserklärung ist die IBM Germany.

Dieses Gerät erfüllt die Bedingungen der EN 55022 Klasse A. Für diese von Geräten gilt folgende Bestimmung nach dem EMVG:

Geräte dürfen an Orten, für die sie nicht ausreichend entstört sind, nur mit besonderer Genehmigung des Bundesministers für Post und Telekommunikation oder des Bundesamtes für Post und Telekommunikation betrieben werden. Die Genehmigung wird erteilt, wenn keine elektromagnetischen Störungen zu erwarten sind.

(Auszug aus dem EMVG vom 9.Nov.92, Para.3, Abs.4)

#### Hinweis

Dieses Genehmigungsverfahren ist von der Deutschen Bundespost noch nicht veröffentlicht worden.

# <span id="page-48-0"></span>**Appendix B. Environmental Notices**

### **Product Recycling and Disposal**

Components of the system unit, such as structural parts and circuit boards, can be recycled where recycling facilities exist. Companies are available to disassemble, reutilize, recycle, or dispose of electronic products. Contact your account representative for more information. This system unit contains parts such as circuit boards, cables, electromagnetic compatibility gaskets and connectors which may contain lead and copper/beryllium alloys that require special handling and disposal at end of life. Before this unit is disposed, these materials must be removed and recycled or discarded according to applicable regulations. This book contains specific information on each battery type where applicable.

**This product may contain a sealed lead acid, nickel cadmium, nickel metal hydride, lithium, or lithium ion battery. Consult your user manual or service manual for specific battery information. The battery must be recycled or disposed of properly. Recycling facilities may not be available in your area. For information on disposal of batteries, contact your local waste disposal facility.**

# <span id="page-50-0"></span>**Appendix C. Notices**

This information was developed for products and services offered in the U.S.A.

The manufacturer may not offer the products, services, or features discussed in this document in other countries. Consult the manufacturer's representative for information on the products and services currently available in your area. Any reference to the manufacturer's product, program, or service is not intended to state or imply that only that product, program, or service may be used. Any functionally equivalent product, program, or service that does not infringe any intellectual property right of the manufacturer may be used instead. However, it is the user's responsibility to evaluate and verify the operation of any product, program, or service.

The manufacturer may have patents or pending patent applications covering subject matter described in this document. The furnishing of this document does not give you any license to these patents. You can send license inquiries, in writing, to the manufacturer.

**The following paragraph does not apply to the United Kingdom or any country where such provisions are inconsistent with local law:** THIS MANUAL IS PROVIDED ″AS IS″ WITHOUT WARRANTY OF ANY KIND, EITHER EXPRESSED OR IMPLIED, INCLUDING, BUT NOT LIMITED TO, THE IMPLIED WARRANTIES OF NON-INFRINGEMENT, MERCHANTABILITY OR FITNESS FOR A PARTICULAR PURPOSE. Some states do not allow disclaimer of express or implied warranties in certain transactions; therefore, this statement may not apply to you.

This information could include technical inaccuracies or typographical errors. Changes are periodically made to the information herein; these changes will be incorporated in new editions of the publication. The manufacturer may make improvements and/or changes in the product(s) and/or the program(s) described in this publication at any time without notice.

Information concerning products made by other than the manufacturer was obtained from the suppliers of those products, their published announcements, or other publicly available sources. The manufacturer has not tested those products and cannot confirm the accuracy of performance, compatibility or any other claims related to products made by other than the manufacturer. Questions on the capabilities of products made by other than the manufacturer should be addressed to the suppliers of those products.

# <span id="page-52-0"></span>**Appendix D. System Records**

Use this appendix to keep a record of the system's identification information.

### **Identification Numbers**

Record and retain the following information:

**Product Name D20**

Serial Number

The system unit's identification numbers are located on the front of the machine, as shown in the following illustration:

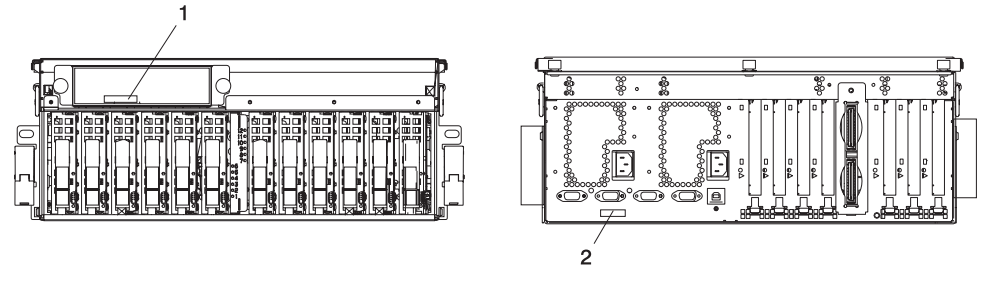

**1** Front Serial Number Location

**2** Rear Serial Number Location

### **Device Records**

Use the following tables to keep a record of the PCI adapters and hot-plug disk drives installed in your D20. This information can be helpful when you install additional adapters or disk drives or if your system needs service.

# <span id="page-53-0"></span>**Options**

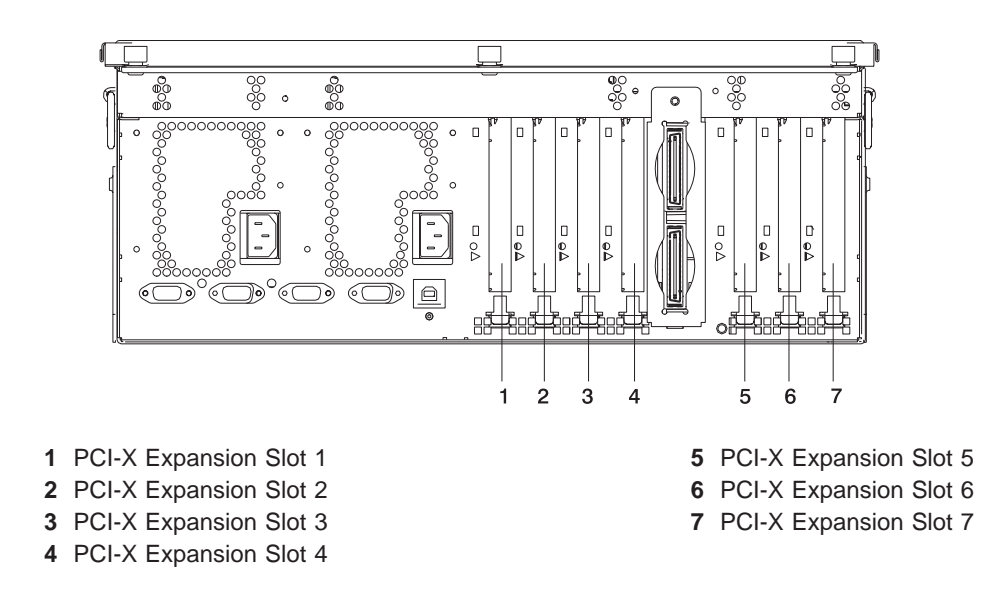

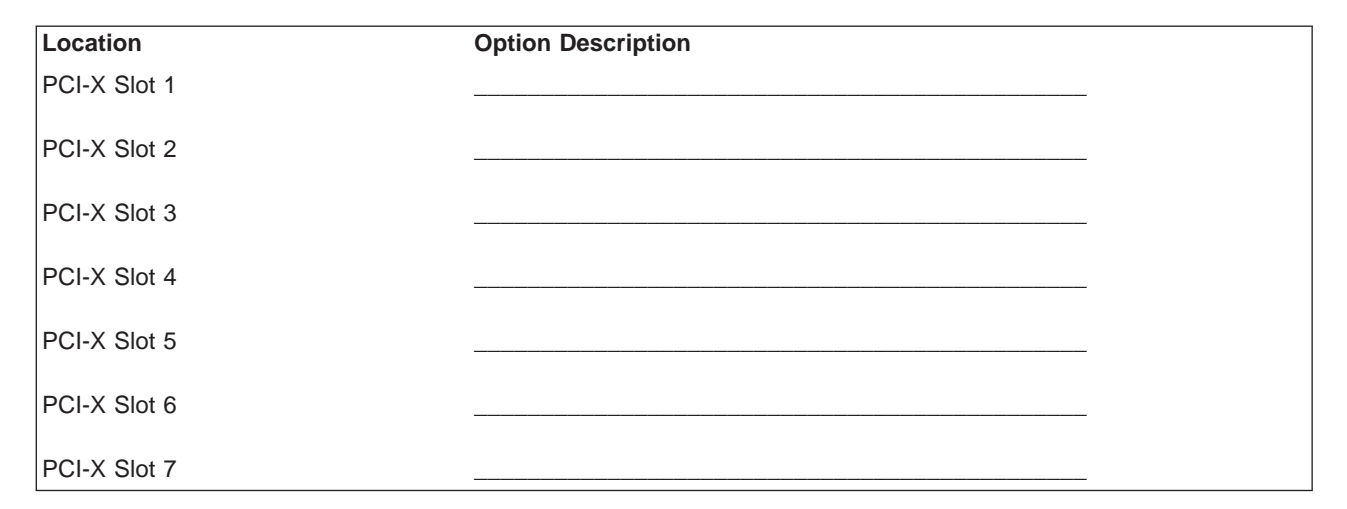

# <span id="page-54-0"></span>**SCSI IDs and Bay Locations**

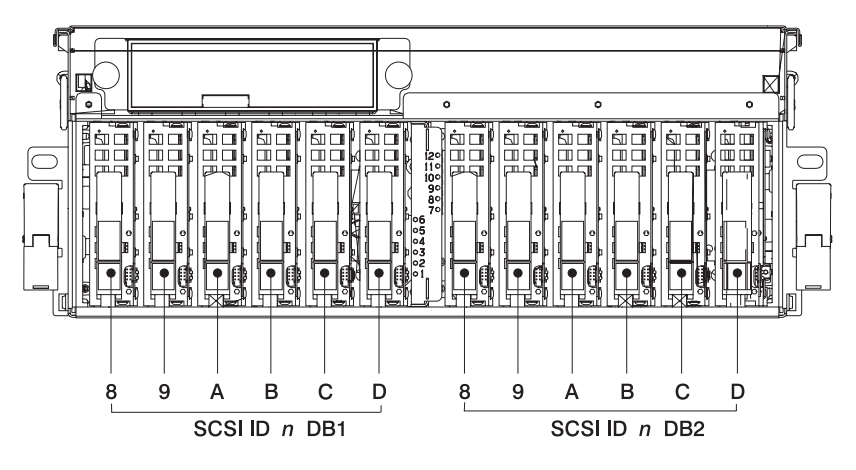

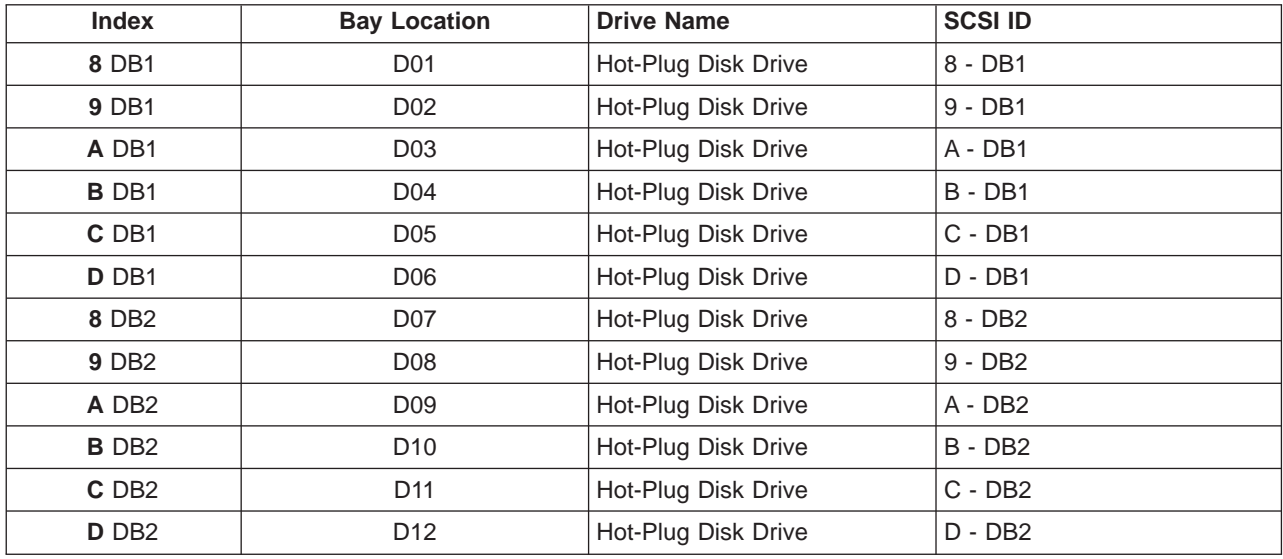

<span id="page-55-0"></span>If you install a disk drive into your system, record the definition in the drive description field in the following table.

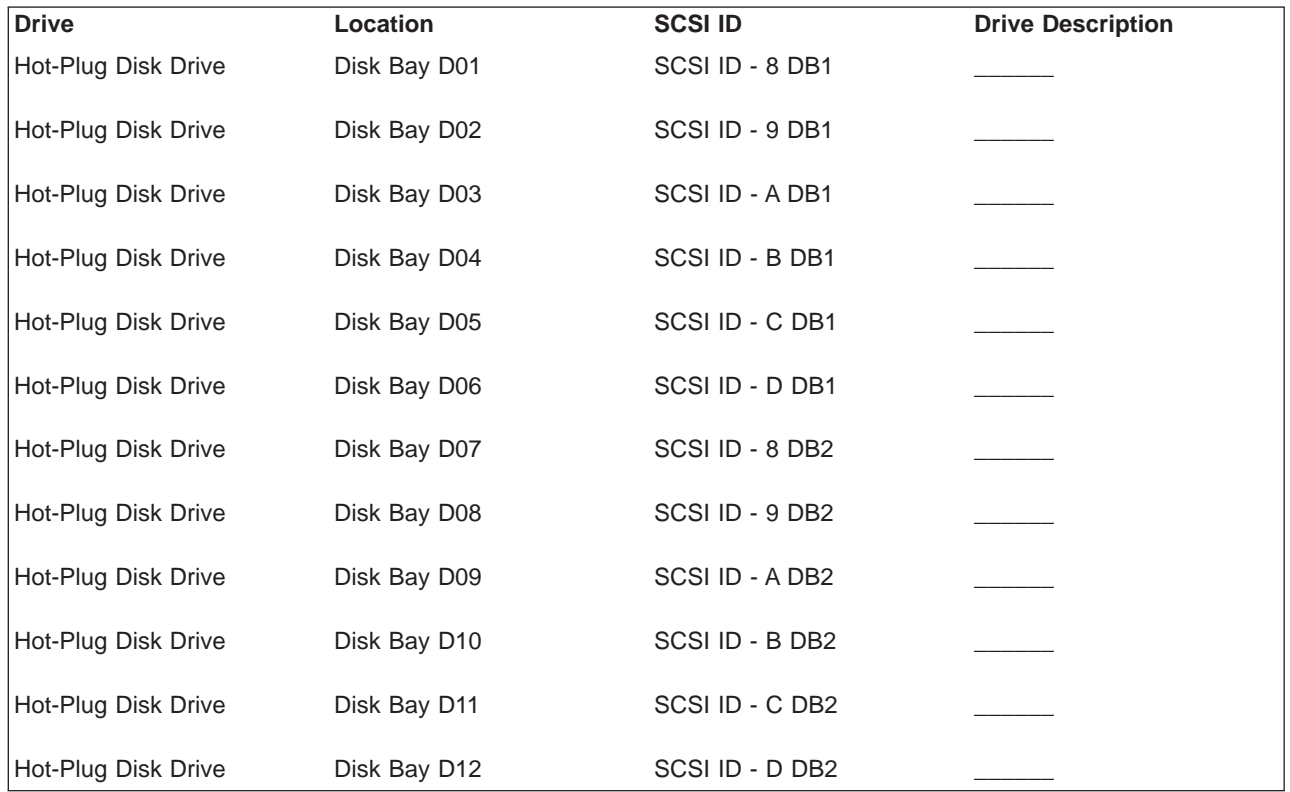

# <span id="page-56-0"></span>**Appendix E. D20 I/O Drawer Removal from Rack**

Before performing these procedures, read ["Safety Notices" on page v.](#page-6-0)

#### **CAUTION:**

**This unit weighs between 32 kg (70.5 pounds) and 55 kg (121.2 pounds). Three persons are required to safely move it. Using fewer than three persons to move it can result in injury.**

#### **CAUTION:**

- v **Removing the system drawer requires three people.**
- v **Do not place more than one drawer in the service position at one time.**
- v **Ensure that the system cables are not tangled and will not bind when placing the system drawer into the service or operating positions.**

#### **I/O Drawer Removal**

To remove the I/O drawer from the rack, do the following:

- 1. If you have not already done so, shut down the system as described in ["Powering the System On and](#page-37-0) [Off" on page 24.](#page-37-0)
- 2. Open the front and rear rack doors.
- 3. Disconnect all cables from the rear of the I/O drawer drawer.
- 4. Disconnect the cable-management arm by pulling out the two captive snap buttons from the rear of the system drawer. Disconnect the bracket attached to the EIA rail by removing the two thumbscrews.

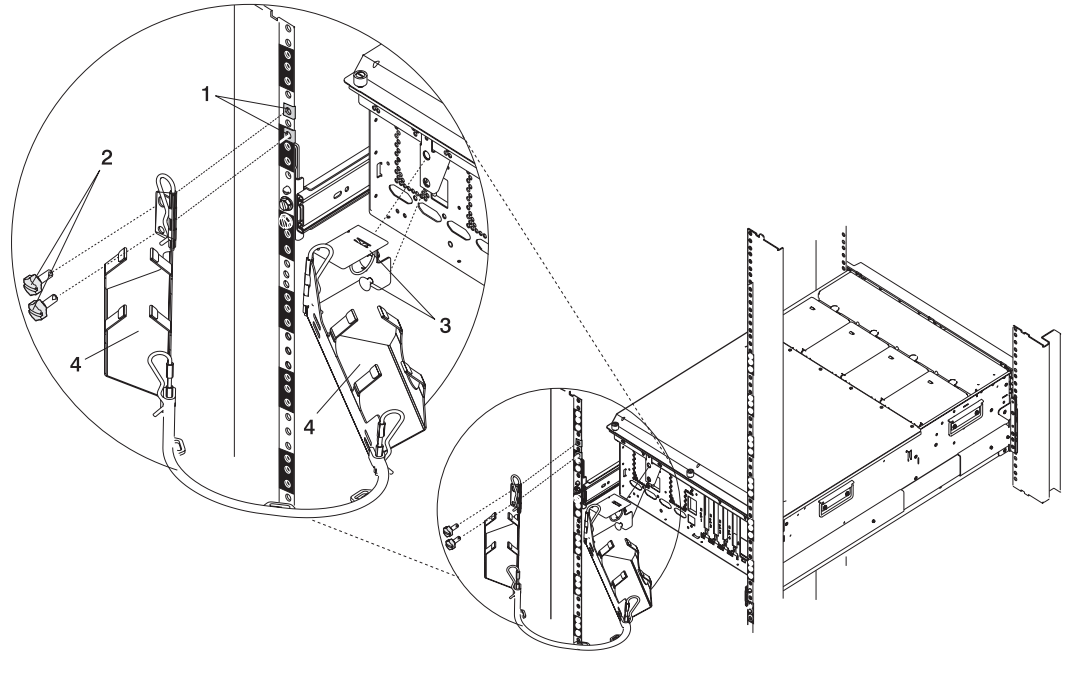

- 
- 
- **1** Nut Clips **3** Snap Buttons
- **2** Thumbscrews **4** Cable Management Arm
- 5. Put the I/O drawer into the service position. If necessary, refer to ["Placing Your D20 I/O Drawer into](#page-39-0) [the Service Position" on page 26.](#page-39-0)
- 6. Using four retaining screws, attach the two I/O drawer supports. If you no longer have the I/O drawer supports, contact your service representative.

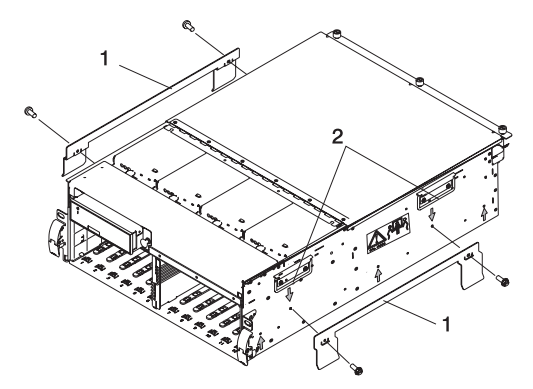

- **1** Left and Right I/O Drawer Supports
- **2** Lifting Handles
- 7. Remove the six retaining screws that secure the rails to the I/O drawer chassis.

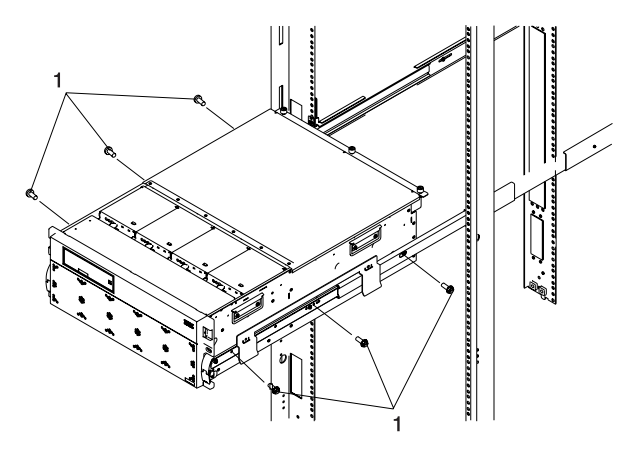

- **1** Rail to Drawer Retaining Screws
- 8. Using three persons, grasp the system drawer handles located on each side of the system.
- 9. Lift the drawer up, so that the I/O drawer supports clear the rails.
- 10. Place the I/O drawer in a safe place.
- 11. Push the extended rails carefully back into the rack.
- 12. Close the front and rear rack doors.

# <span id="page-58-0"></span>**Index**

### **A**

[access cover \(rack\) 28](#page-41-0) [adapters, PCI 30](#page-43-0)

# **B**

battery [disposal, recycling 35](#page-48-0) [bezel 29](#page-42-0) [removal 29](#page-42-0) [replacement 30](#page-43-0)

# **C**

[checklist, inventory 1](#page-14-0) [covers 28](#page-41-0) [access cover \(rack\) 28](#page-41-0)

# **D**

[device records 39](#page-52-0) [internal and external options 39](#page-52-0) [internal files and devices 42](#page-55-0) [disk drives, hot-plug 30](#page-43-0)

## **E**

[electrical safety v](#page-6-0) [electrical v](#page-6-0) [laser compliance statement vii](#page-8-0) [rack 4](#page-17-0)

# **H**

[handling static-sensitive devices 24](#page-37-0) [highlighting xi](#page-12-0) HMC [powering off 25](#page-38-0) [powering on and off 24](#page-37-0) [hot-plug disk drives 30](#page-43-0)

# **I**

[I/O drawer, set up 1](#page-14-0) [installing options 23](#page-36-0) [installing the I/O drawer 1](#page-14-0) [adapter cables 18](#page-31-0) [brackets, shipping 5](#page-18-0) [cable management arm 17](#page-30-0) [cable management arm, attaching cables 20](#page-33-0) [cabling precautions 6](#page-19-0) [complete drawer installation 21](#page-34-0) [connect the RIO-G cable 18](#page-31-0) [connect the SPCN cable 18](#page-31-0) [electrical outlets 21](#page-34-0) [firmware level verification 18](#page-31-0)

[installing the I/O drawer](#page-14-0) (continued) [internal options 18](#page-31-0) [inventory 1](#page-14-0) [list, options and task 24](#page-37-0) [need help 3](#page-16-0) [power cables 21](#page-34-0) [power cables, connect 19](#page-32-0) [precautions, cabling 6](#page-19-0) [rack hardware, installation 6](#page-19-0) [rack indicator 19](#page-32-0) [rack installation, D20 14](#page-27-0) [rack mount template, installation 6](#page-19-0) [rack rail, installation 6](#page-19-0) [rack safety 4](#page-17-0) [removal rack from 43](#page-56-0) [removal, system drawer from rack 43](#page-56-0) [safety notices 3](#page-16-0) [shipping brackets, remove 5](#page-18-0) [start system 21](#page-34-0) [system level verification 18](#page-31-0) [instructions, rack safety 4](#page-17-0) [internal options 18](#page-31-0) [inventory 1](#page-14-0)

#### **L**

[laser compliance statement vii](#page-8-0) [laser safety information vii](#page-8-0) [LEDs 30](#page-43-0)

### **N**

[notices, safety 3](#page-16-0)

### **O**

[options installation 23](#page-36-0) [adapters, PCI 30](#page-43-0) [bezel removal 29](#page-42-0) [bezel replacement, 30](#page-43-0) [bezels 29](#page-42-0) [covers 28](#page-41-0) [devices, handling static-sensitive 24](#page-37-0) [disk drives, hot-plug 30](#page-43-0) [operating position, 27](#page-40-0) [PCI adapters 30](#page-43-0) [safety considerations 23](#page-36-0) [service access cover removal, 28](#page-41-0) [service position, 26](#page-39-0) [table, LED 30](#page-43-0)

#### **P**

[power cables 19](#page-32-0) [connect power cables to I/O drawer 19](#page-32-0) [connect to outlet 21](#page-34-0)

powering off [using HMC 25](#page-38-0) [powering off and on 24](#page-37-0) powering on [using HMC 24](#page-37-0) [product disposal 35](#page-48-0)

# **R**

[rack safety instructions v](#page-6-0) [records, device 39](#page-52-0) [recycling 35](#page-48-0) [related publications xi](#page-12-0)

# **S**

[safety considerations 23](#page-36-0) [safety notices v](#page-6-0) [service position 26](#page-39-0) [setting up the I/O drawer 1](#page-14-0) [starting the system 25](#page-38-0) [stopping the system 25](#page-38-0) system [powering off and on 24](#page-37-0) [system records 39](#page-52-0) [key serial number 39](#page-52-0) [machine type/model 39](#page-52-0) [serial number 39](#page-52-0) system, powering off [using HMC 25](#page-38-0) system, powering on [using HMC 24](#page-37-0)

# **T**

[trademarks xi](#page-12-0)

# **U**

using HMC [powering on and off 24](#page-37-0)

#### **Vos remarques sur ce document / Technical publication remark form**

**Titre / Title :** Bull D20 I/O Drawer Installation Guide

**Nº Reférence / Reference Nº :** 86 A1 39EG 01 **Daté / Dated :** May 2003

ERREURS DETECTEES / ERRORS IN PUBLICATION

AMELIORATIONS SUGGEREES / SUGGESTIONS FOR IMPROVEMENT TO PUBLICATION

Vos remarques et suggestions seront examinées attentivement.

Si vous désirez une réponse écrite, veuillez indiquer ci-après votre adresse postale complète.

Your comments will be promptly investigated by qualified technical personnel and action will be taken as required. If you require a written reply, please furnish your complete mailing address below.

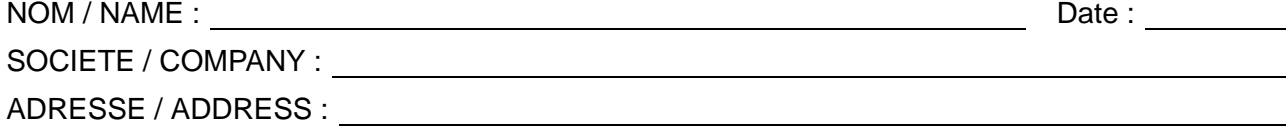

Remettez cet imprimé à un responsable BULL ou envoyez-le directement à :

Please give this technical publication remark form to your BULL representative or mail to:

**BULL CEDOC 357 AVENUE PATTON B.P.20845 49008 ANGERS CEDEX 01 FRANCE**

## **Technical Publications Ordering Form**

#### Bon de Commande de Documents Techniques

#### **To order additional publications, please fill up a copy of this form and send it via mail to:**

Pour commander des documents techniques, remplissez une copie de ce formulaire et envoyez-la à :

**BULL CEDOC ATTN / Mr. L. CHERUBIN 357 AVENUE PATTON B.P.20845 49008 ANGERS CEDEX 01 FRANCE**

**Phone** / Téléphone :  $+33$  (0) 2 41 73 63 96<br> **FAX** / Télécopie  $+33$  (0) 2 41 73 60 19 **E-Mail** / Courrier Electronique :

**FAM** +33 (0) 2 41 73 60 19<br>srv.Cedoc@franp.bull.fr

**Or visit our web sites at:** / Ou visitez nos sites web à: **http://www.logistics.bull.net/cedoc**

**http://www–frec.bull.com http://www.bull.com**

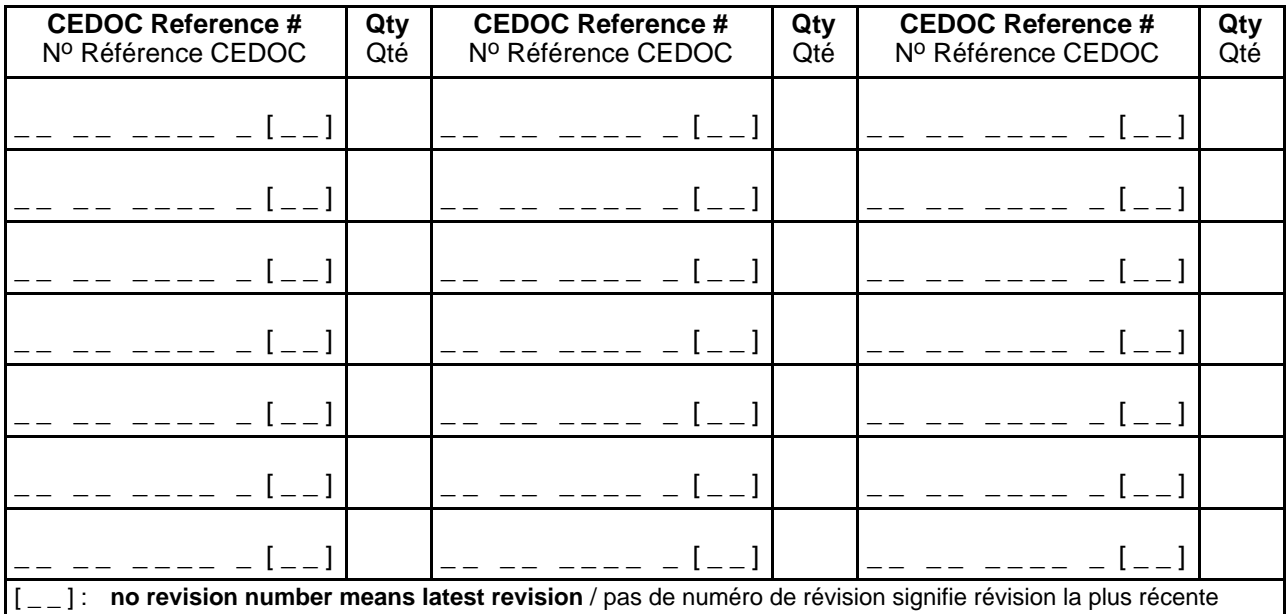

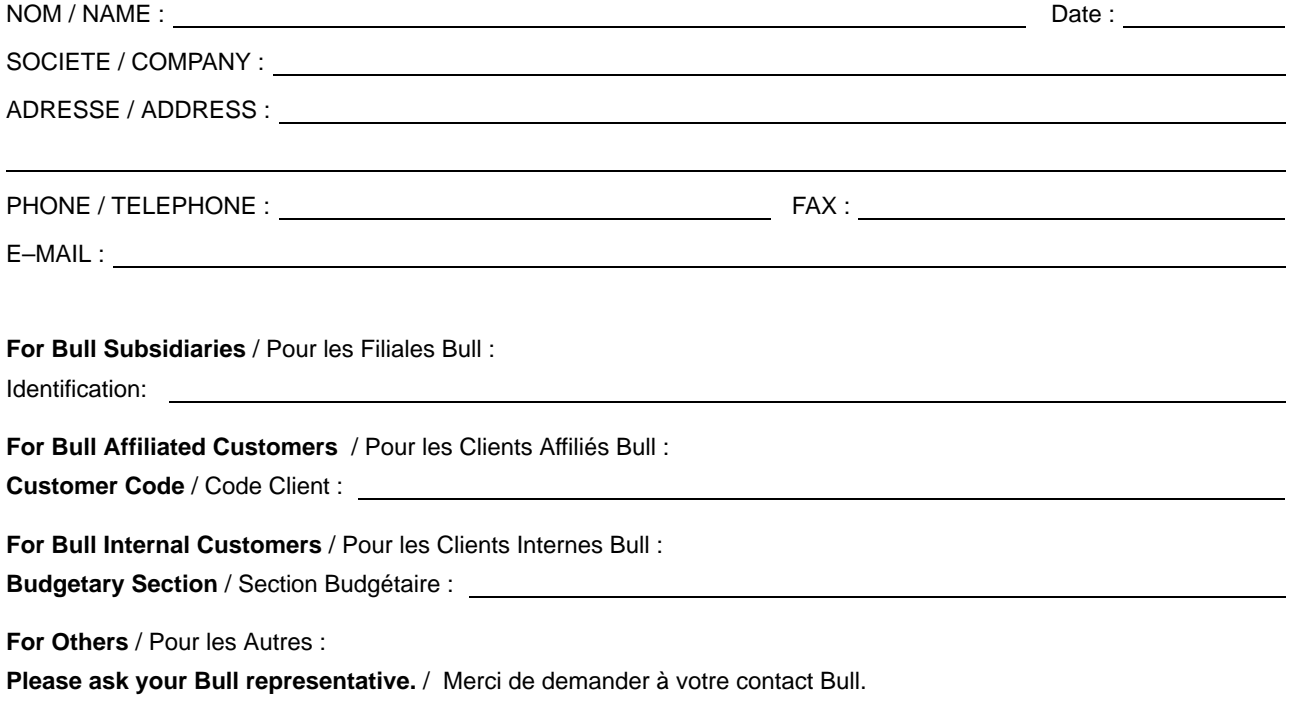

**BULL CEDOC 357 AVENUE PATTON B.P.20845 49008 ANGERS CEDEX 01 FRANCE**

86 A1 39EG 01 ORDER REFERENCE

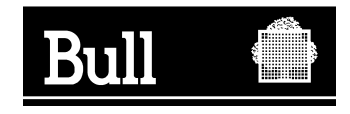

Utiliser les marques de découpe pour obtenir les étiquettes. Use the cut marks to get the labels.

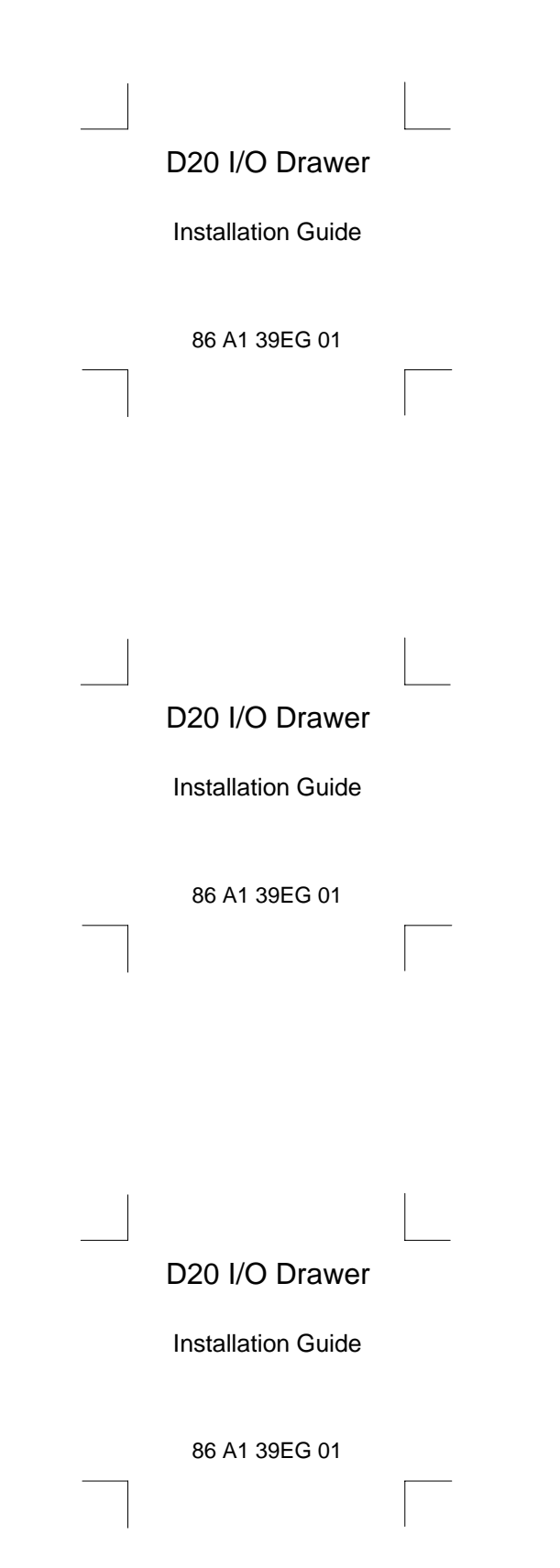